**IBM solidDB IBM solidDB Universal Cache**

**V6.3**

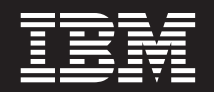

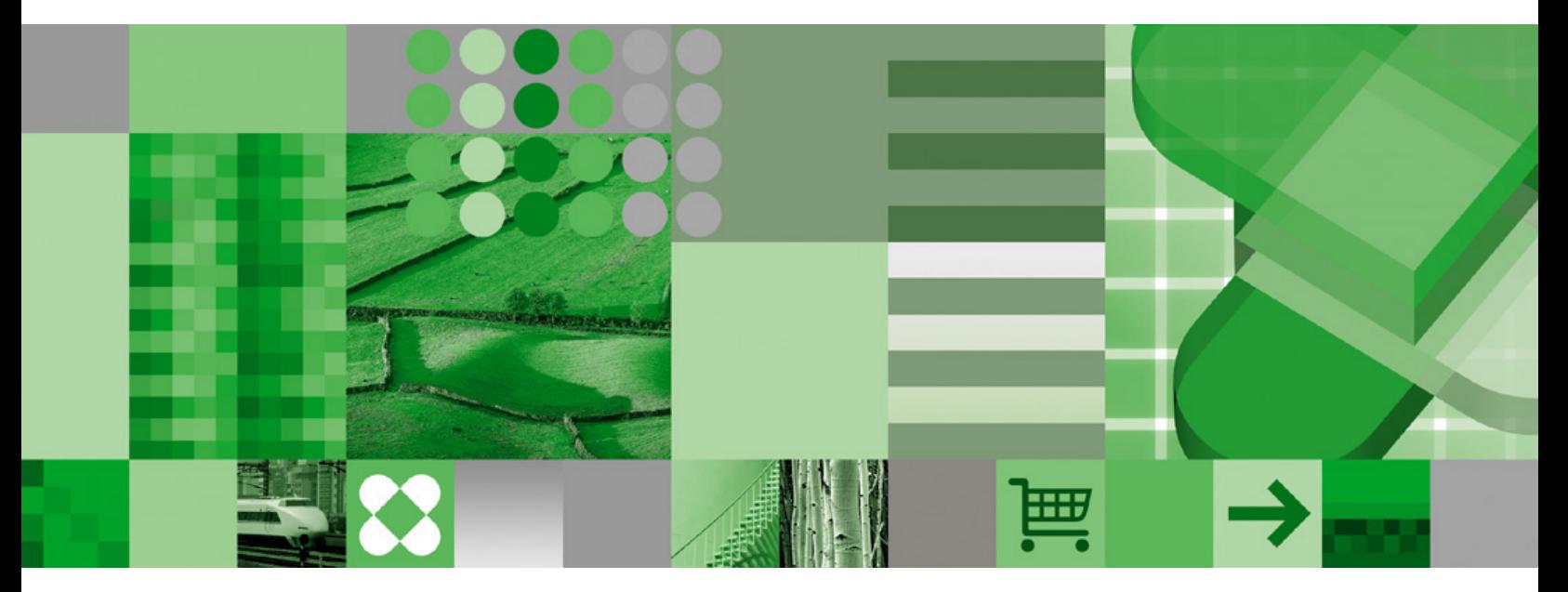

**CDC** 复制用户指南

**IBM solidDB IBM solidDB Universal Cache**

**V6.3**

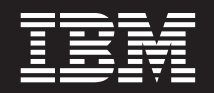

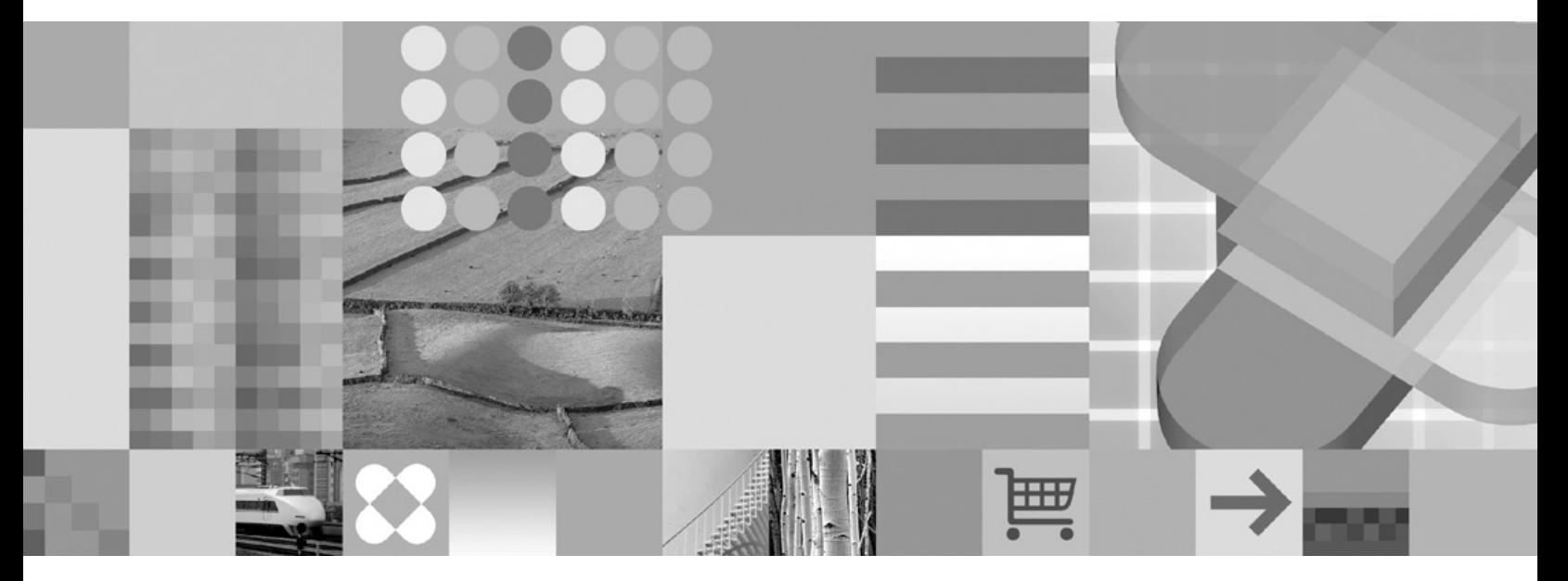

**CDC** 复制用户指南

#### - 声明 ·

在使用本资料及其支持的产品之前, 请阅读第67页的"声明"中的信息。

本版本适用于 IBM solidDB (产品编号 5724-V17) 和 IBM solidDB Universal Cache (产品编号 5724-W91) V6R3 及所 有后续发行版和修订版,直到在新版本中另有声明为止。

# 目录

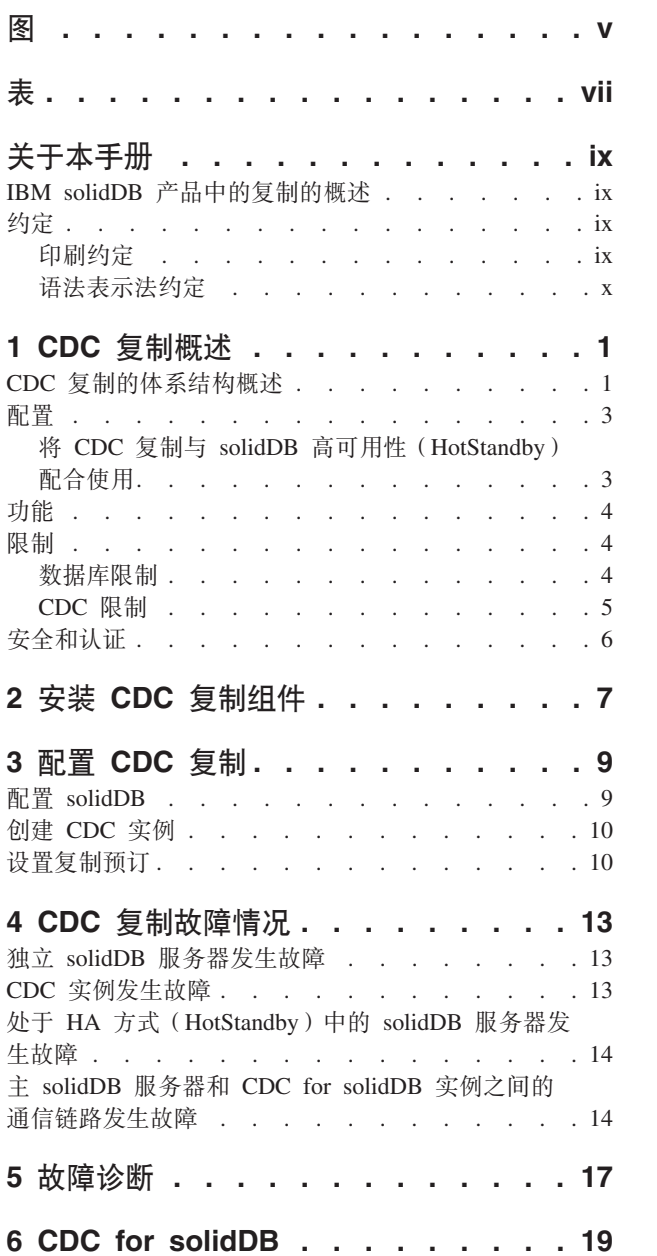

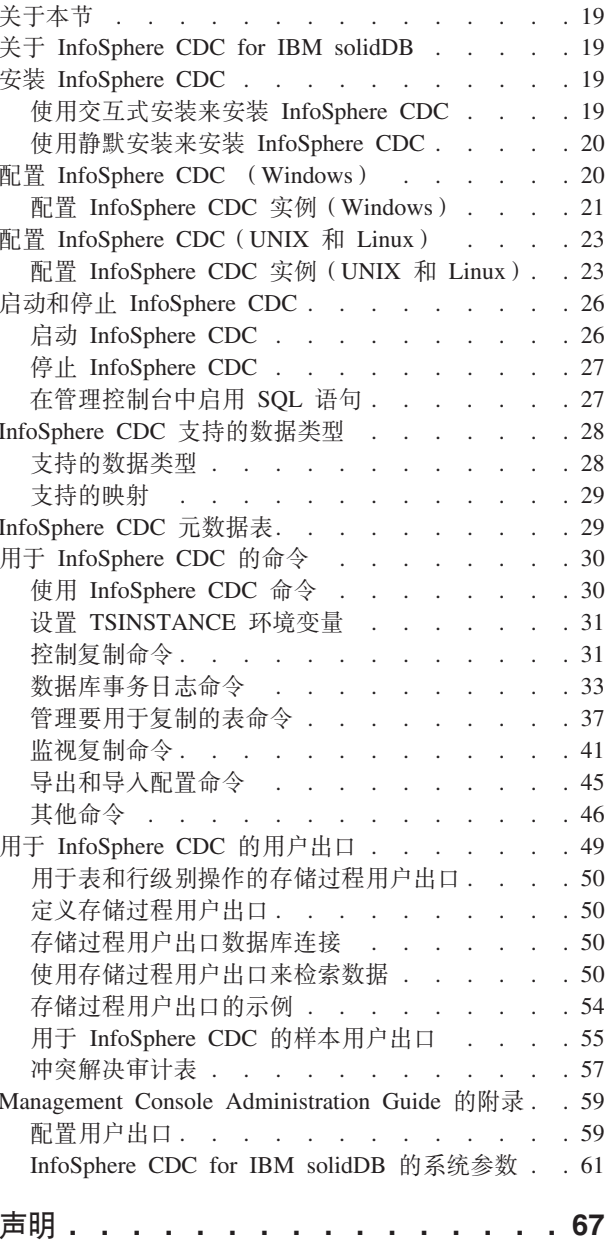

<span id="page-6-0"></span>图

1. CDC 复制体系结构 . . . . . . . . . . 2

# <span id="page-8-0"></span>表

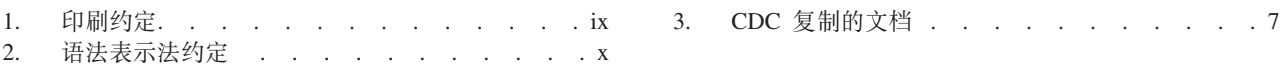

# <span id="page-10-0"></span>关于本手册

CDC 复制可以用于任何 IBM® solidDB® 服务器实例对之间复制数据。例如, 它启用地 理冗余或允许在活动/活动设置中配置两个 solidDB 实例, 同一数据的两个副本在任何一 端均会得到同等处理。

本指南提供 CDC 复制解决方案的概述以及 CDC 复制系统的安装和配置指示信息。另 外,还包括故障处理准则和故障诊断方案。本指南的最后一章包含有关如何安装和配 置 CDC for solidDB 组件的详细指示信息。配置 CDC 复制系统时需要本节; 它提供 了与适用于其他数据服务器的 InfoSphere Change Data Capture 最终用户文档用户手册 相对照的信息。

本手册假定读者已具备一般性 DBMS 知识, 并且熟悉 SQL 和 solidDB。

# IBM solidDB 产品中的复制的概述

在 IBM® solidDB 产品系列中, 可使用三种不同的技术来实现数据复制, 即高级复制、 CDC 复制和 solidDB 高可用性 (HotStandby)。

- solidDB HotStandby 复制采用 1+1 拓扑, 适用于需要快速故障转移和恢复功能的高 可用性系统。
- · 高级复制使用内置 SQL 扩展、它采用 N+M 拓扑、适用于临时或基于事件的异步复 制。
- · 基于 CDC 技术的复制使用事务日志读取, 适用于临时或连续性复制流, 也支持不同 种类的环境。

# 约定

### 印刷约定

solidDB 文档使用下列印刷约定:

表 1. 印刷约定

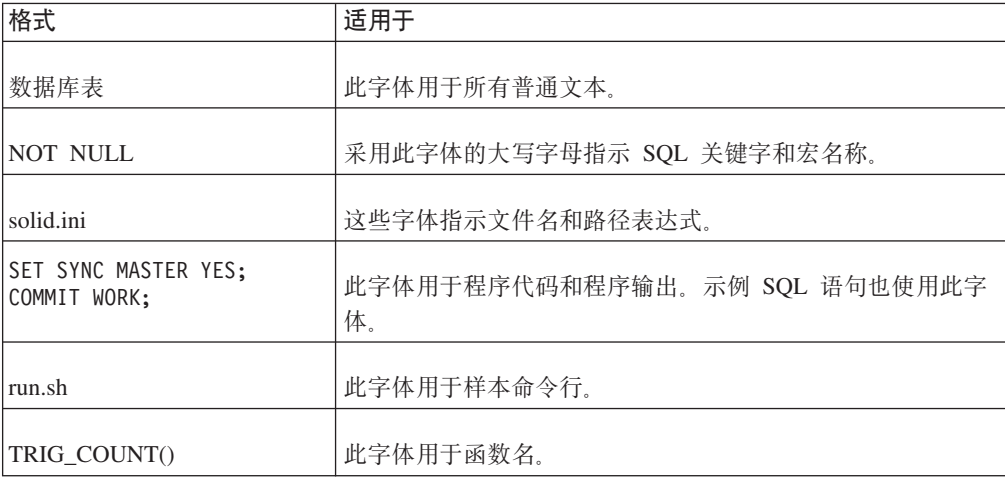

<span id="page-11-0"></span>表 1. 印刷约定 (续)

| 格式                  | 适用于                                                                                                    |  |
|---------------------|----------------------------------------------------------------------------------------------------|--|
| java.sql.Connection | 此字体用于接口名称。                                                                                                    |  |
| <b>LockHashSize</b> | 此字体用于参数名、函数自变量和 Windows® 注册表条目。                                                                                                    |  |
| argument            | 此类强调词指示用户或应用程序必须提供的信息。                                                                                                    |  |
| 管理指南                | 这种样式用于引用其他文档或者同一文档中的章节。新术语和<br>强调的问题也按此样式书写。                                                                                              |  |
| 文件路径表示              | 文件路径按 UNIX® 格式提供。斜杠(/)字符表示安装根目<br>录。                                                                                                    |  |
| 操作系统                | 如果文档包含有关操作系统之间的差别的内容,那么首先提到<br>的是 UNIX 格式。Microsoft <sup>®</sup> Windows 格式位于 UNIX 格式<br>之后并括在括号中。其他操作系统将单独列出。对于不同的操<br>作系统还可能有不同的章节进行描述。 |  |

# 语法表示法约定

solidDB 文档使用下列语法表示法约定:

表 2. 语法表示法约定

| 格式                     | 适用于                                               |  |
|------------------------|---------------------------------------------------|--|
| INSERT INTO table name | 语法描述采用此字体。可替换部分采用此字体。                             |  |
| solid.ini              | 此字体指示文件名和路径表达式。                                   |  |
| Γl                     | 方括号指示可选项;如果是粗体文本,那么必须将方括号包含<br>在语法中。              |  |
|                        | 竖线,用于将语法行中的两个互斥选项分隔开。                             |  |
|                        | 大括号用于对语法行中的一组互斥选项进行定界;如果是粗体<br>文本,那么必须将大括号包括在语法中。 |  |
|                        | 省略号指示可以多次重复使用自变量。                                 |  |
|                        | 由三个点组成的一列表示这是先前代码行的延续。                            |  |

# <span id="page-12-0"></span>1 CDC 复制概述

IBM InfoSphere™ Change Data Capture (InfoSphere CDC 或 CDC)技术可用于实现任 何一对 solidDB 服务器之间的异步复制。CDC 技术基于异步推送模型。您可以为从源 至目标的数据更改实时传送创建单向预订。通过设置两个具有已镜像源与目标定义的 预订,可取得双向功能。

CDC 复制一词用于表示 solidDB 至 solidDB 复制模型, 这些模型使用 CDC 技术。在 用于设置 solidDB 前端高速缓存、加快访问存储在后端数据库服务器中的性能关键数据 的 solidDB Universal Cache 中, 也使用同样的技术。

# **CDC 4FDe5a9Ev**

下图举例说明了 CDC 复制设置的典型配置的体系结构和关键组件。

<span id="page-13-0"></span>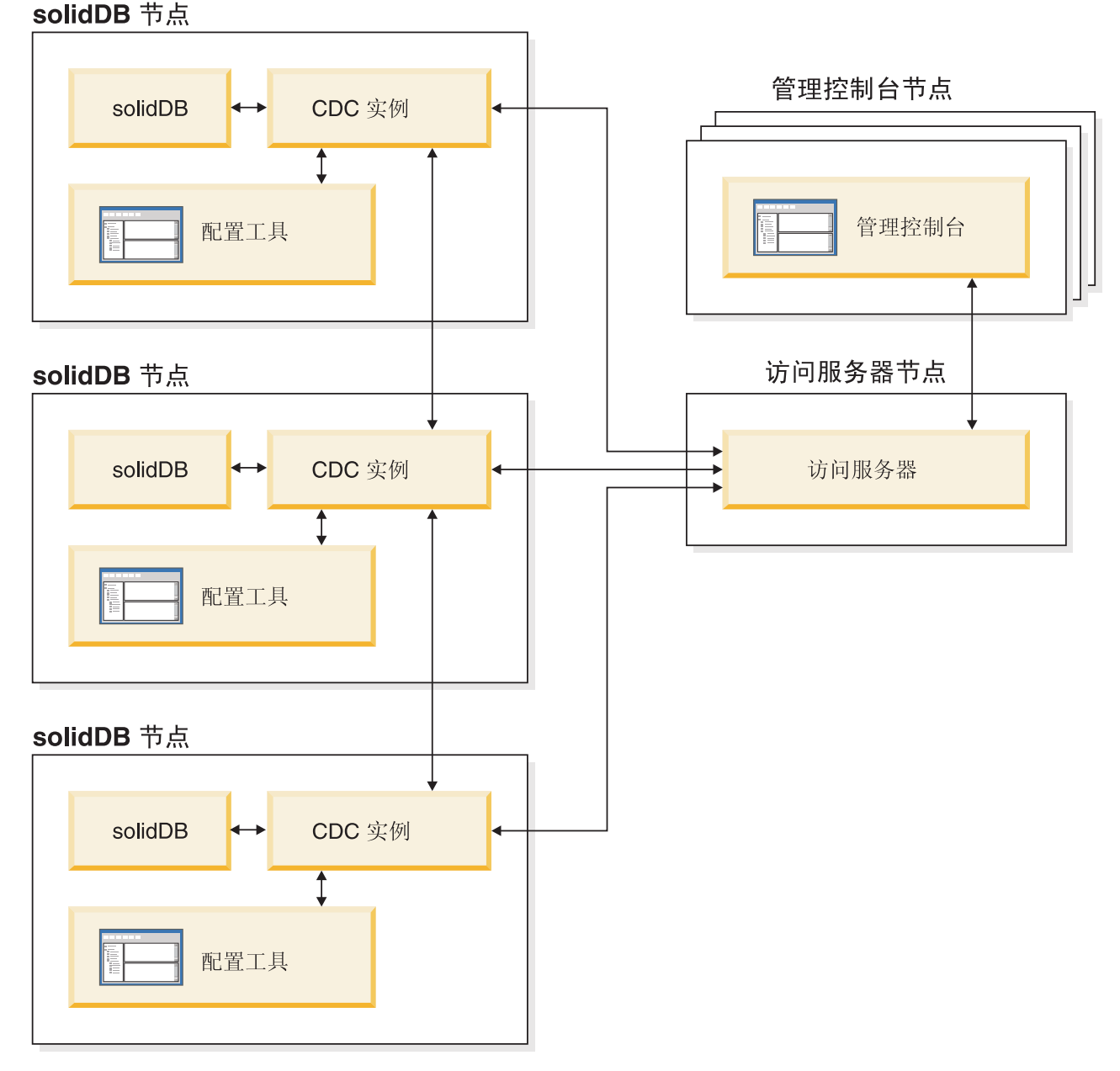

图 1. CDC 复制体系结构

下面描述了组件的角色和功能。

solidDB - 可向其中并从中复制数据的源或目标数据库。

**CDC** 实例 - 用于 solidDB 的 CDC 引擎的运行时实例。CDC 实例可安装在运行 solidDB 服务器的同一节点或不同节点上。

配置工具 - 用于配置和创建 CDC 实例的可视 (基于 GUI 的) 工具。在配置实例时, 应提供用于与其余 CDC 系统通信的端口号和用于连接至数据库的登录信息。

访问服务器 - 允许管理控制台用户访问 CDC 实例并对其进行配置的进程(通常作为 服务或守护程序运行)。不同用户可访问不同的实例。在访问服务器安装期间,系统要 求您提供管理控制台将使用的端口号和管理员登录信息。

<span id="page-14-0"></span>管理控制台 - 可用于配置和监视复制的带有 GUI 的交互式应用程序。它允许您管理 各种服务器上的复制、指定复制参数以及从客户机工作站启动刷新和镜像操作。

通过在"访问管理器"透视图中创建数据存储器来开始使用管理控制台。数据存储器是 数据库和相关 CDC 实例的逻辑实体。使用已定义的数据存储器、可以设置预订、该预 订包含数据存储器间的数据复制。

一共有三种类型的数据存储器: 源、目标以及双重。如果数据存储器已创建为双重数 据存储器、那么它可以作为源和目标参与预订。通常、双重数据存储器与 solidDB Universal Cache 配合使用, 并且对称映射对已定义用于双向复制。如果副本在前端打算作 为只读副本、那么定义单个上载预订。

在设置完复制后,可在客户机工作站上关闭管理控制台、而不会影响源服务器与目标 服务器之间活动的数据复制活动。管理控制台还包括事件日志和监视器。事件日志允 许您检查已生成的 CDC 事件消息。监视器提供必要的支持以连续地监视复制操作和等 待时间。您可通过直接操纵图形对象来构造那些描绘复制配置组件的图。管理控制台 中的监视器旨在用于需要连续分析数据移动的时间紧急的工作环境。

# 配置

CDC 技术可用于实现各类 solidDB 至 solidDB 复制模型。

要查看部署拓扑的示例,请参阅图第2页的图 1。

其他实现也是有可能的: 例如、CDC 技术可用于实现地理冗余、具有两个或更多站点的 配置、具有几个活动数据服务器的方案以及具有多个辅助数据服务器的拓扑。

CDC 复制也可以与 solidDB HotStandby (HSB) 配合使用。

当设计复制模型时, 可使用下列准则:

- 不必并置 CDC for solidDB 和 solidDB 数据库。
- 当使用 solidDB HSB 对时, 相应的 CDC 实例必须位于不同节点上。
- 当考虑整个系统可用性时, 请记得规划 CDC 故障的管理方式, 如第 13 页的4 章, 『CDC 复制故障情况』一节所述。
- 管理控制台应该始终在单独的节点上运行。

### 将 CDC 复制与 solidDB 高可用性 (HotStandby) 配合使用

CDC 复制可以与 solidDB 高可用性 (HA 或 HotStandby) 配合使用。

要开始将 CDC 复制与 solidDB HA (HotStandby) 配合使用,您需要考虑下列各项:

- 当创建新的 CDC for solidDB 实例时, 您需要为主 solidDB 服务器和辅助 solidDB 服务器定义主机地址和端口号。
- 有关如何配置 solidDB HotStandby 设置的指示信息、请参阅《IBM solidDB 高可用 性用户指南》。
- 规划和实施在您的环境中处理故障情况的方法。有关更多信息, 请参阅第13页的4章, 『CDC 复制故障情况』一节和《IBM solidDB 高可用性用户指南》。

下列 solidDB 功能可供用于部署 CDC 技术的配置:

#### **•** 链接库访问

可以使用链接库访问 (ODBC 和 JDBC 加速器库) 构建 solidDB 应用程序, 以充分 利用内存数据库性能和响应性。有关更多信息, 请参阅《IBM solidDB 链接库访问用 户指南》。

• solidDB 高可用性支持

支持 solidDB 服务器中的故障转移。有关更多信息, 请参阅《IBM solidDB 高可用 性用户指南》。

• 调速

如果复制无法容纳 solidDB 服务器中的持续负载, 那么会将处理速度调低(减速)。 从应用程序角度来说, 这会导致响应时间延长。将复制流量存入缓冲区, 以便可以 容纳突发性大增的负载。使用配置参数 MaxLogSize 可控制相应内存缓冲区的大小。 有关更多信息、请参阅《IBM solidDB 管理员指南》中 『服务器端配置参数』一节的 "日志阅读器部分"中的日志阅读器配置参数。

#### • 脱机操作和日志溢出

如果复制已停止或已失败,那么 solidDB 服务器可能会继续处理负载,并累积数据以 供稍后传送。使用 MaxLogSize 配置参数来设置累积数据的限制。当累积数据量超 出 MaxLogSize 参数的值时, 会发生日志溢出, 导致不再可以进行同步复制。在该 情况下, 需要在预订上刷新。有关更多信息, 请参阅《IBM solidDB 管理员指南》中 『服务器端配置参数』一节的"日志阅读器部分"中的日志阅读器配置参数。

#### v **U>DAwoO**

许多运行时计数器可用于监视 solidDB 捕获 (solidDB 作为源) 和应用 (solidDB 作 为目标)进程的操作。另请参阅『数据库限制』一节中的 LOBS 相关限制。

**•** 数据类型支持

所有 solidDB 数据类型在复制中均受支持。有关更多信息、请参阅第28 页的 『支持 的数据类型』一节。

## **限制**

### 数据库限制

下列限制适用于作为源和目标数据服务器的 solidDB。

• 引用完整性 (solidDB 作为源和目标)

源和目标上均允许使用引用完整性约束(外键)。引用完整性关联必须限定在预订范 围内; 外键不可以指向预订以外的表。如果违反此规则, 那么在镜像期间目标上可 能会发生引用完整性错误、此错误将会结束复制预订。

另请参阅第5页的 『[CDC](#page-16-0) 限制』一节中有关自动创建表和刷新的限制。

**•** 数据类型支持

- 无 D 表 LOB 支持 (solidDB 作为源)

# <span id="page-15-0"></span>**功能**

<span id="page-16-0"></span>允许在可用大小限制内且保留在 M 表 (内存表)中的所有 LOB (称为 miniLOB)。大小限制取决于行大小和块大小。在假定每行一个 LOB 的情况下, 大 小限制接近于块大小。如果块大小设置为 32KB、那么实际 miniLOB 大小限制大 约为 30KB。

solidDB D 表 (基于磁盘的表) 的大尺寸 (最大为 2GB) LOB (maxiLOB) 在源 中不受支持。此限制会采用以下方法实施: 尝试将 maxiLOB 写入 (作为日志阅读 器分区一部分的)D 表失败, 并向应用程序返回错误。

- 有限 LOB 支持 (solidDB 作为目标)

如果将 LOB 写入 M 表并超出 miniLOB 大小限制, 那么会返回错误, 并结束预 订上的复制。

• 截断 (solidDB 作为源)

作为预订一部分的表上不允许出现 TRUNCATE TABLE 语句。如果违反此规则, 那 么会将错误返回至应用程序。

• 主键约束 (solidDB 作为源)

建议但不强制要求使用主键。如果未在表上定义主键,那么使用主键比执行插入和 更新更有效。主键更新在以下方面受限制:

- 如果在单列上定义主键, 那么不允许进行主键的多行更新。
- 存在多列主键的情况下,如果只会影响主键的一部分,那么允许进行多行更新。

如果违反任何上述规则, 那么会产生错误, 并结束预订上的复制(镜像)。

• 瞬态表和临时表 (solidDB 作为源)

如果将 solidDB 作为源, 那么瞬态表和临时表均不能是预订的一部分。

• UNIQUE 列中的多个 NULL (solidDB 作为目标)

在 solidDB 中, 定义为 UNIQUE 的列中至多只能有一个 NULL 实例。试图传送插 入其他 NULL 将导致出现 UNIQUE 约束违例和结束预订上的复制 (镜像)。

### **CDC ^F**

其他数据服务器的 CDC 组件中可用的下列功能在 CDC for solidDB 上不受支持。

**• 快速装入和刷新** 

CDC for solidDB 不支持快速装入和刷新功能。

• 自动创建目标表

如果想要镜像的表与引用完整性约束相关联、那么在定义新预订时、将无法使用自  $\frac{1}{2}$  动创建日标表(创建新目标表)的选项。您应该使用映射到现有表选项。如果违反 此规则, 那么将无法创建预订。

限制适用于所有配置及相关的其他 DBMS 产品。

v **"B**

CDC 刷新功能在此情况下受限制: 根据引用完整性约束, 在预订的目标方参与的表既 不是正在引用表也不是已经引用的表。

<span id="page-17-0"></span>如果目标方不需要外键, 那么请执行以下操作:

- 1. 如果现有目标表已经刷新, 那么从表中移除外键约束。
- 2. 创建不带外键的目标表。
- 3. 执行刷新。
- 4. 添加外键约束。
- v **P}K**

行过滤(水平分区)仅当在源表上定义主键时才完全起作用。

# **安全和认证**

参与复制的数据库由正常用户名/密码机制保护。

- 您必须为 CDC 实例用于访问数据库的用户名提供与访问和修改数据与元数据相关的 所有必要凭证。建议您使用数据库管理员用户名。
- 用户名和密码由 CDC 系统存储在 CDC 实例及其相应的持久性存储库中。将存储的 认证数据进行编码、即、使用弱加密方法进行加密。
- 在所有情况下, 加密 CDC 实例和数据库之间的流量。在特定于产品的 JDBC 驱动程 序中提供或进行加密。
- CDC 实例之间的流量未经过加密。

# <span id="page-18-0"></span>**2 20 CDC 4Fi~**

要部署 CDC 复制, 您需要安装 solidDB 服务器和相关的 CDC 组件。以下内容提供高 级别安装概述,并引用更多详细的安装指示信息。

1. 安装 **IBM solidDB**.

有关指示信息, 请参阅《入门指南》中的 『 安装 solidDB 』一节。

2. 安装 InfoSphere CDC for IBM solidDB.

有关详细信息, 请参阅第19 页的 『安装 [InfoSphere CDC](#page-30-0) 』一节。

注: 安装结束时, 安装程序使您能够启动配置工具, 以创建新的 CDC 实例。除非已 按照第9页的 『配置 [solidDB](#page-20-0)』中的指示信息完成 solidDB 配置步骤, 否则切勿选 择启动配置工具。

3. 安装 InfoSphere CDC 访问服务器。

有关指示信息, 请参阅 InfoSphere Change Data Capture Access Server and Man $a$ gement Console, Installation Guide.

4. 安装 InfoSphere CDC 管理控制台。

有关指示信息, 请参阅 InfoSphere Change Data Capture Access Server and Man $a$ gement Console, Installation Guide.

5. **liT7#ITCJBmPP>DD5#**

表 3. CDC 复制的文档

| 组件              | 文档位置                                                                                  | 关键文档                                            |
|-----------------|---------------------------------------------------------------------------------------|-------------------------------------------------|
| CDC for solidDB | 包括在 IBM solidDB 6.3 文档程序包中                                                            | 《IBM solidDB CDC 复制用户指南》,<br>『CDC for solidDB』节 |
| CDC 管理控制台       | 包括在 InfoSphere Change Data Capture v6.3 InfoSphere Change Data Capture Man-<br>文档程序包中 | agement Console, Administration Guide           |
| CDC 访问服务器       | 无独立文档, 请参阅管理控制台文档                                                                     | 无独立文档, 请参阅管理控制台文档                               |

# <span id="page-20-0"></span>3 配置 CDC 复制

要配置 CDC 复制系统, 您需要先配置那些包含要在复制中使用的数据库的 solidDB 服 务器、接着创建对应于 solidDB 服务器的 CDC 实例、最后设置数据库之间的复制预 订。

# 配置 solidDB

为了能够将 solidDB 与 CDC 技术配合使用, 您需要修改配置设置, 以便 CDC for solidDB 可以连接至 solidDB 数据库或从中复制数据。另外,还必须设置 CLASSPATH 环境变量, 以标识 solidDB JDBC 驱动程序的位置, 该驱动程序使 CDC for solidDB 能 够访问 solidDB 数据库。

#### 1. 将 solidDB 配置文件 (solid.ini) 中的 LogReaderEnabled 配置参数设置为 "ves".

[LogReader] LogReaderEnabled=yes

为了能够在 CDC 复制中将 solidDB 用作源数据库, 需要执行此操作。出厂值为  $\lq$ <sup>"</sup>no".

2. 在 solidDB 配置文件 (solid.ini) 中设置事务日志保留时间空间大小。

使用配置参数 MaxLogSize 对此进行设置。 [LogReader] MaxLogSize=<MB>

出厂值为 10 240 (10 GB). 如果已启用日志阅读器 (请参阅上述步骤 1), 那么会 始终完全使用所指定日志文件保留时间空间。如果未执行备份, 或者参数 CheckpointDeleteLog 未设置为"Yes", 那么日志文件可能会占用更多空间。

#### 3.如有必要,请修改其他配置参数。

#### • DurabilityLevel

缺省情况下, solidDB 服务器耐久性级别设置为宽松 (DurabilityLevel=1)。如果 solidDB 服务器意外地发生故障, 那么这样可能会导致最新事务丢失的情况。

为防止此情况, 请采用"solid.ini"文件中的下列设置, 将耐久性级别设置为严格: [Logging] DurabilityLevel=3

注: 与宽松的耐久性设置相比, 严格的耐久性设置会引起性能损失。如果对 solidDB HA (HotStandby) 配置应用 2-Safe 复制协议 (缺省值), 那么可以使用 宽松的耐久性, 而不会存在数据丢失的危险。

#### • DefaultStorelsMemory

缺省情况下,solidDB 表存储类型设置为 M 表(**DefaultStorelsMemory=yes**)。

• IsolationLevel

缺省情况下, solidDB 隔离级别设置为落实读(IsolationLevel=1)。

4. **liGqQhC CLASSPATH 73d?,Tc||( solidDB JDBC }/Lr** .jar 文件。 有关指示信息, 请参阅 solidDB 安装目录中的 JDBC 自述文件  $(j\text{dbcreadme.html}$   $\vec{\text{g}}$  jdbcreadme.txt).

## <span id="page-21-0"></span>**4***d* **cDC** 实例

使用 CDC 配置工具可以创建 CDC 实例。

#### 开始之前

- 检查 solidDB 数据库是否正在运行。
- 您对数据库具有足够的访问特权。

#### $\frac{1}{2}$   $\frac{1}{2}$  **CDC** for solidDB 的新实例。

有关详细的指示信息, 请参阅第 20 页的 『 配置 [InfoSphere CDC](#page-31-0) (Windows) 』或第 23 页的『配置 [InfoSphere CDC](#page-34-0) (UNIX 和 Linux) 』章节。

注: 如果配置可部署 solidDB 高可用性, 那么您需要定义主 solidDB 服务器和辅助 solidDB 服务器的主机地址和端口号。

### **设置复制预订**

复制预订可在管理控制台中创建。本节提供高级别过程概述, 并引用 InfoSphere Change Data Capture Management Console, Administration Guide 中的更多详细指示信息。

#### 开始之前

- 检杳要复制的表是否存在于 solidDB 服务器上。如果表未包含外键,那么您也可以在 复制期间创建表。
- 检查 solidDB 数据库是否正在运行。
- 检查用于 solidDB 服务器的 CDC 实例是否正在运行。
- 您对数据库具有足够的访问特权。
- 已根据业务规则定义所需的复制原则。
- 1. 登录管理控制台/连接至访问服务器。

有关详细的指示信息, 请参阅 InfoSphere Change Data Capture Management Con*sole, Administration Guide* PD *Logging into Management Console (Connecting to*  $Access$  *Server*)  $-\ddot{\mathcal{T}}$ .

提示: 为了能够在管理控制台的"访问管理器"透视图中工作, 您必须是具有数据 存储器和用户帐户管理特权的系统管理员。系统管理员帐户是在安装管理控制台 期间创建的。

- 2. 设置数据存储器。
	- a. 添加新数据存储器。 有关详细的指示信息, 请参阅 InfoSphere Change Data Capture Management Console, Administration Guide 中的 To add a new datastore 一节。
	- b. 设置连接参数。 有关详细的指示信息, 请参阅 InfoSphere Change Data Capture Management Console, Administration Guide 中的 To set connection param*eters on a datastore*  $-\ddot{\uparrow}$ .

3. **+}]f"wVdxC'#**

您需要将所有数据存储器分配给同一用户。

- a. 如有必要, 请添加新用户。 为了能够添加新用户, 您必须是具有用户帐户管理 特权的系统管理员。有关详细的指示信息, 请参阅 Management Console Admin $i$ *stration Guide*  $\Psi$  *m Managing user accounts*  $-\ddot{\uparrow}$   $\ddot{\uparrow}$
- b. 将数据存储器分配给用户。 有关详细的指示信息, 请参阅 Management Con $s$ ole Administration Guide  $\#$   $\#$  Assigning users to datastores  $-\#$ .
- c. 要使更改生效, 请断开连接, 然后重新连接至访问服务器。
	- 1) 单击文件 > 访问服务器 > 断开连接。
	- 2) 单击文件 > 访问服务器 > 连接。
- 4. (可选)为连接至数据存储器设置连接首选项。您也可以继续使用缺省设置。

有关详细的指示信息, 请参阅 InfoSphere Change Data Capture Management Con*sole, Administration Guide* 中的 Setting connection preferences 一节。

- 5. 为复制设置数据存储器/连接至数据存储器。 有关详细的指示信息, 请参阅 *InfoSphere Change Data Capture Management Console, Administration Guide* 中的  $Setting \textit{up}$  datastores for replication  $-\ddot{\uparrow}$ ,
- 6. **(I!)hC}]f"wOD53N}#**

有关详细的指示信息、请参阅 Management Console Administration Guide 中的 Set*ting system parameters on source and target datastores*  $-\ddot{\pm}$ ,

7. **y]4Fh\*hC\$)#**

例如, 对于节点 A 与节点 B 之间的双向复制, 请执行下列操作:

- a. 添加预订, 其中节点 A 是源, 节点 B 是目标。
- b. 添加预订, 其中节点 B 是源, 节点 A 是目标。

有关详细的指示信息, 请参阅 InfoSphere Change Data Capture Management Con*sole, Administration Guide* 中的 Setting up subscriptions 一节。

<u>8. 为所有预订中的复制映射表。</u>

有关详细的指示信息, 请参阅 InfoSphere Change Data Capture Management Con $s$ *ole, Administration Guide* 中的 *Mapping tables* 一节。

9. 对于每个表映射, 请根据业务规则设置冲突检测和解决。

有关详细的指示信息, 请参阅 InfoSphere Change Data Capture Management Con*sole, Administration Guide*  $\overline{\uplus}$  *fietting conflict detection and resolution*  $-\overline{\uparrow}$ ;

10. 启动所有预订上的复制。

有关详细的指示信息, 请参阅 InfoSphere Change Data Capture Management Con $sole$ , Administration Guide  $\hat{\mathbb{H}}$  *Starting and ending replication on subscriptions*  $\hat{\mathbb{H}}$ 节。

# <span id="page-24-0"></span>**4 CDC** 复制故障情况

以下各节概述了不同故障情况和所需的恢复过程(如果有的话)。

提示: 如果恢复指示信息包含手工任务,那么您通常还可以使用随 CDC 技术提供的脚 本或命令来使这些任务自动执行。

# **2**<br>独立 solidDB 服务器发生故障

如果独立 solidDB 服务器发生故障, 那么预订上的复制也会结束。请按如下所示继续执 行操作以进行恢复:

1. 手动重新启动 solidDB 服务器和恢复数据库。

有关指示信息, 请参阅《IBM solidDB 管理员指南》中的『管理 solidDB』一节。

2. 重新启动 CDC 实例。

有关指示信息, 请参阅第 26 页的 『 启动和停止 [InfoSphere CDC](#page-37-0) 』一节。

3. 重新启动预订上的复制。

有关指示信息, 请参阅 InfoSphere Change Data Capture Management Console, Admin $i$ *stration Guide*  $\oplus$   $\oplus$  *Starting and ending replication on subscriptions*  $-\ddot{\uparrow}$ ,

结果

在重新启动后, 会继续执行预订上的复制, 并且重新同步数据库。复制将正常继续进 行。

### **CDC 5}"zJO**

如果 CDC 实例发生故障, 那么预订上的复制也会结束。请按如下所示继续执行操作以 讲行恢复:

1. 重新启动 CDC 实例。

有关指示信息, 请参阅第26页的"启动和停止 [InfoSphere CDC](#page-37-0) ! 一节。

2. 重新启动预订上的复制。

有关指示信息, 请参阅 InfoSphere Change Data Capture Management Console, Admin*istration Guide* 中的 *Starting and ending replication on subscriptions* 一节。

#### 结果

在重新启动后, 会继续执行预订上的复制, 并且重新同步数据库。复制将正常继续进 行。

如果此故障发生, 那么 solidDB 服务器会继续处理事务, 直到它达到 LogReader.MaxLogSize 参数指定的限制为止。

### <span id="page-25-0"></span> $\Phi$  **Z** HA 方式 (HotStandby) 中的 solidDB 服务器发生故障

下列各节描述了 solidDB HotStandby 配置中的故障情况。

#### **w solidDB ~qw"zJO**

作为标准过程, 如果主solidDB 服务器发生故障, 那么高可用性控制器(HAC)等高可 用性管理器会故障转移至辅助的 solidDB 服务器。如果使用 2-Safe 协议,那么会完全 保存数据库和日志状态。应用程序通常会察觉到故障转移时间不足一秒。

- 如果 CDC 复制系统已配置为只能从采用 HA 设置的 solidDB 服务器将数据复制到 另一服务器、那么 CDC 实例会自动重新连接至新的主服务器、并且复制会继续进 行。
- 如果 CDC 复制系统已配置为从另一服务器将数据复制到采用 HA 设置的 solidDB 服 务器、那么预订上的复制会结束。您需要使用管理控制台或 CDC 命令 dmstartmirror 来重新启动预订。

有关指示信息, 请参阅 InfoSphere Change Data Capture Management Console, Admin*istration Guide*  $\#$  *iff Starting and ending replication on subscriptions*  $-\ddot{\uparrow}$ *,* 

在发生以上情况期间, 将认为 CDC 实例一直都在工作。

提示: 有关 HA (HotStandby)功能和高可用性控制器 (HAC)的更多信息, 请参阅 《IBM solidDB 高可用性用户指南》。

#### **(zD solidDB ~qw"zJO**

如果辅助前端发生故障, 那么不需要进行手动干预。

如果辅助前端发生故障, 那么辅助前端节点会以特定于安装的正常方式恢复(例如, 自动重新引导)。HAC 会自动执行其余的恢复。对于应用程序或 CDC, 该故障并不可 视。

### **w solidDB ~qwM CDC for solidDB 5}.dD(E47"zJO**

如果主 solidDB 服务器和 CDC for solidDB 实例之间的通信链路发生故障、那么预订 上的复制也会结束。然而,不太可能考虑单独链路的故障。

请按如下所示继续执行操作以进行恢复:

1. 重新启动 CDC 实例。

有关指示信息, 请参阅第26页的『启动和停止 [InfoSphere CDC](#page-37-0)』一节。

2. 重新启动预订上的复制。

有关指示信息, 请参阅 InfoSphere Change Data Capture Management Console, Admin*istration Guide*  $\oplus$   $\mathbb{B}$  *Starting and ending replication on subscriptions*  $-\ddot{\uparrow}$ ,

#### 结果

当重新启动后, 会继续执行预订上的复制, 并且重新同步数据库, 复制将正常继续进 行。

如果此故障发生, 那么 solidDB 服务器会继续处理事务, 直到它达到 LogReader.MaxLogSize 参数指定的限制为止。

# <span id="page-28-0"></span>5 故障诊断

本节提供了有关配置或使用 CDC 复制时如何防止或故障诊断常见问题的指示信息和准 则。

#### **u<,S;I&**

您必须按照第7页的2 章、 『安装 [CDC](#page-20-0) 复制组件 』与第9页的3 章、 『配置 CDC 复 制』中描述的顺序来安装和配置 CDC 复制的组件。查看以下步骤, 确保遵照了此安装 和配置步骤。

#### 安装顺序

- solidDB 服务器
- CDC for solidDB
- 访问服务器
- 管理控制台

**要点: CDC** for solidDB 安装结束时, 安装程序会提示您启动配置工具, 以创建新的 CDC 实例。除非已按照第9页的 『 配置 [solidDB](#page-20-0) 』 中的指示信息来配置相应的 solidDB 服务器,否则切勿选择启动配置工具。

#### **配置顺序**

- solidDB 服务器
- CDC 实例
- 访问服务器和管理控制台

### $\overline{a}$ /<br>复制中使用的组件之间的依赖关系

要在数据库之间设置复制, 您需要定义和创建相互依赖的各种实体与组件。这些实体 和组件必须按下列顺序进行创建,并按倒序进行修改或删除。有关更多详细信息和指 示信息, 请参阅第 10 页的 『 设置复制预订 』 一节和 InfoSphere ChangeData Capture Man $a$ gement Console, Administration Guide,

- 1. 数据库
- 2. InfoSphere CDC 实例
- 3. 数据存储器
- 4. 预订
- 5. 表映射

#### **|D4F\$)**

如果需要更改复制预订, 那么必须先结束预订上的复制。有关更多详细信息和指示信 息, 请参阅 InfoSphere Change Data Capture Management Console, Administration Guide 中的 *Ending replication on a subscription*  $-\ddot{\uparrow}$ ,

# <span id="page-30-0"></span>**6 CDC for solidDB**

# 关于本节

本节包含有关如何安装和配置用在 solidDB Universal Cache 和 CDC 复制中的 IBM InfoSphere Change Data Capture for IBM solidDB 组件的详细指示信息。本节还包含特 定于 CDC 的命令和其他参考信息。

设置 solidDB Universal Cache 或 CDC 复制时, 请按照系统级安装和配置指示信息讲 行操作,并在必要时参考本节。

在本节中, InfoSphere CDC 一词用于表示 InfoSphere CDC for solidDB.

# **XZ InfoSphere CDC for IBM solidDB**

IBM InfoSphere Change Data Capture (InfoSphere CDC 或 CDC)是一种复制解决方 案, 允许您将数据复制至受支持的数据库或从这些数据库中复制数据。根据管理控制 台中配置的表映射详细信息、它也可以从受支持的数据库接收已复制的数据。

InfoSphere CDC 允许您维护可用于降低处理开销和网络流量的已复制的数据库。您可以 连续执行复制, 或基于净更改定期地执行复制。从源服务器传送数据时, 可以在目标 环境中重新映射或变换数据。

### **20 InfoSphere CDC**

本节提供有关如何安装 InfoSphere CDC 的逐步指示信息。

#### **9C;%=20420 InfoSphere CDC**

可以在 Windows 服务器或者 UNIX 或 Linux® 服务器上安装 InfoSphere CDC。

#### **\*20 InfoSphere CDC(Windows)**

- 1. 双击安装文件。InfoSphere CDC 安装向导将打开。
- 2. 单击下一步。
- 3. 如果同意许可条款, 那么选择**我接受本许可协议的条款**, 然后单击**下一步**。
- 4. 洗择要在其中安装 InfoSphere CDC 的文件夹, 然后单击下一步。
- 5. 如果先前已安装 InfoSphere CDC, 那么安装程序将提示您升级该安装。单击确定以 升级该安装。
- 6. 选择产品图标的位置, 然后单击下一步。
- 7. 查看安装总结, 然后单击安装。
- 8. (可选) 在安装后, 选择**启动配置工具**以启动配置工具。配置工具允许您添加 InfoSphere CDC 的实例。
- 9. 单击完成以退出安装。

### <span id="page-31-0"></span>要安装 InfoSphere CDC (Unix 和 Linux) 关于此任务

注: 如果已安装 X-Windows, 那么安装程序会在图形环境中启动配置工具。除了不必启 动和停止实例之外, 该配置过程与 Windows 相似。

- 1. 登录您为 InfoSphere CDC 设置的帐户。
- 2. 复制适用于 Linux 平台的 InfoSphere CDC 安装文件。
- 3. 使安装程序成为可执行文件。
- 4. 通过输入安装文件名来运行安装程序。
- 5. 在简介屏幕上按 Enter 键, 以显示许可协议。按照屏幕上的指示信息来浏览该许可 协议。
- 6. 要接受该许可协议, 请输入 1。
- 7. 输入安装目录的绝对路径, 或按 Enter 键以接受缺省值。

注: 指定的目录必须为要用于安装的帐户所拥有。如果安装程序无法创建该目 录、那么系统会提示您指定另一目录。

- 8. 查看安装总结。按 Enter 键以开始安装。
- 9. 安装完成后, InfoSphere CDC 会提供启动 InfoSphere CDC 的配置工具的选项。
- 10. 输入 1 以启动配置工具。

### 使用静默安装来安装 InfoSphere CDC

静默安装允许您通过指定具有各种参数的命令来自动安装 InfoSphere CDC。对于大型 InfoSphere CDC 部署, 可以通过将静默安装命令嵌入脚本来使用此类安装方法。

#### 要执行 InfoSphere CDC 的静默安装 ( UNIX 和 Linux )

- 1. 登录您为 InfoSphere CDC 设置的帐户。
- 2. 复制 InfoSphere CDC 安装文件。
- 3. 使安装程序成为可执行文件。
- 4. 使用下列命令安装 InfoSphere CDC 并生成响应文件:

<setup.bin> -r <response-file>

5. 在另一系统上, 请通过运行下列命令来执行静默安装:

<setup.bin> -i silent -f <response-file>

其中:

• <response-file> 是安装文件的完整路径。

# 配置 InfoSphere CDC (Windows)

在安装 InfoSphere CDC 之后, 安装程序会启动配置工具。配置工具允许您为环境配置 InfoSphere CDC。您必须配置 InfoSphere CDC, 然后才可以启动复制。

# <span id="page-32-0"></span>**dC InfoSphere CDC 5}(Windows)**

您可以添加、编辑或删除 InfoSphere CDC 的实例。使用 InfoSphere CDC 配置工具来 处理实例。

**\*mS InfoSphere CDC DB5}(Windows)** 开始之前

在安装之后, 如果要配置 InfoSphere CDC 的第一个实例, 那么可以继续执行此过程的 步骤 3.

- 1. 在命令提示符处, 通过在指定目录中发出下列命令来启动配置工具: \<InfoSphere CDC Installation Directory>\bin\dmconfigurets
- 2. 在出现欢迎消息时, 单击确定以继续。
- 3. 在 IBM InfoSphere CDC 新建实例对话框上的实例区域中, 可以配置下列选项:

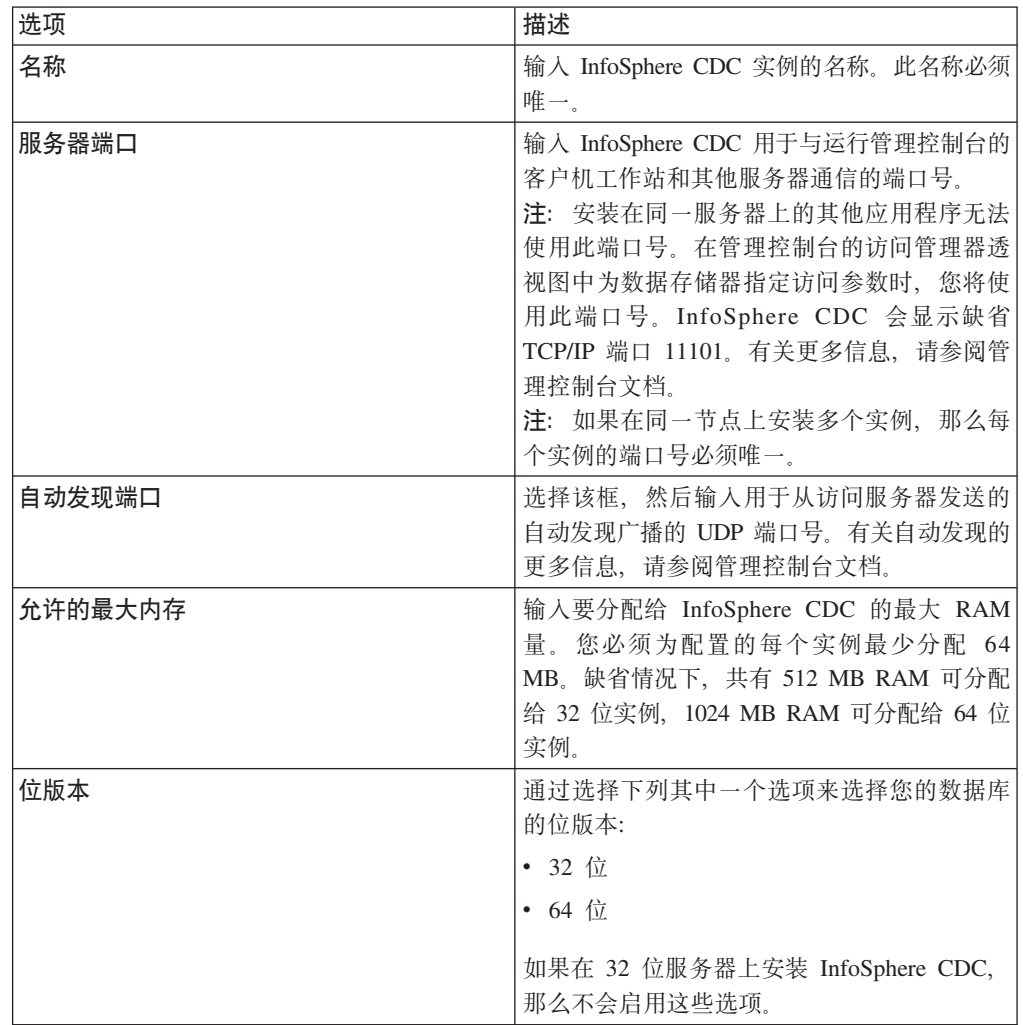

4. 在 Windows 服务区域中, 您可以指定用于启动 InfoSphere CDC 服务的帐户。选 择下列其中一个选项:

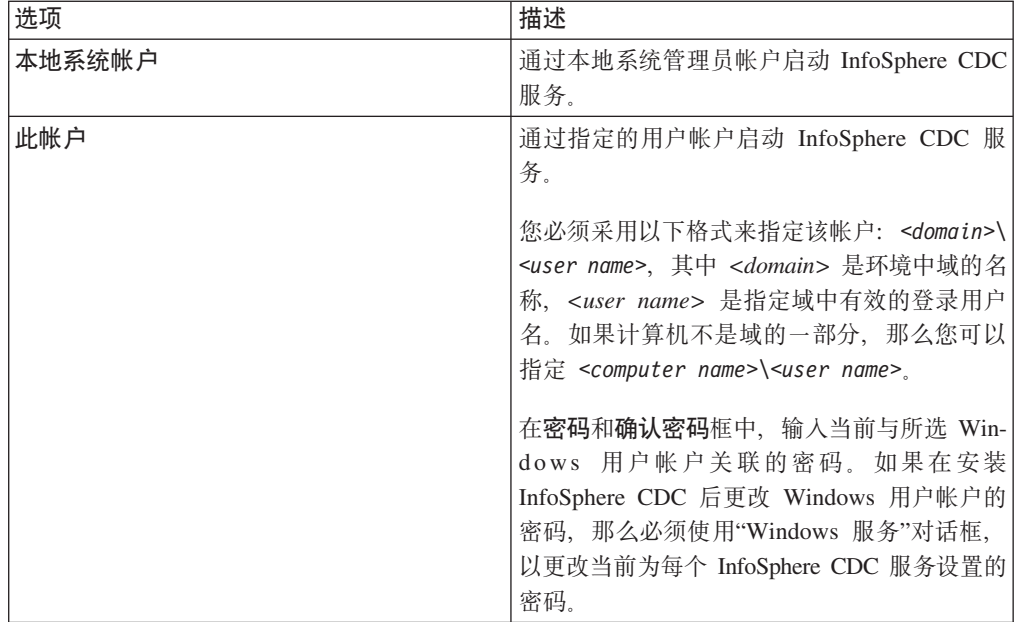

5. 在数据库区域中, 可以配置对包含要用于复制的表的数据库的访问权。要完成此步 骤, 您需要系统管理员特权。然后, 可以在管理控制台的访问管理器透视图中添加 数据存储器, 并为用户提供对此数据库的访问权。有关更多信息, 请参阅管理控制 台文档。

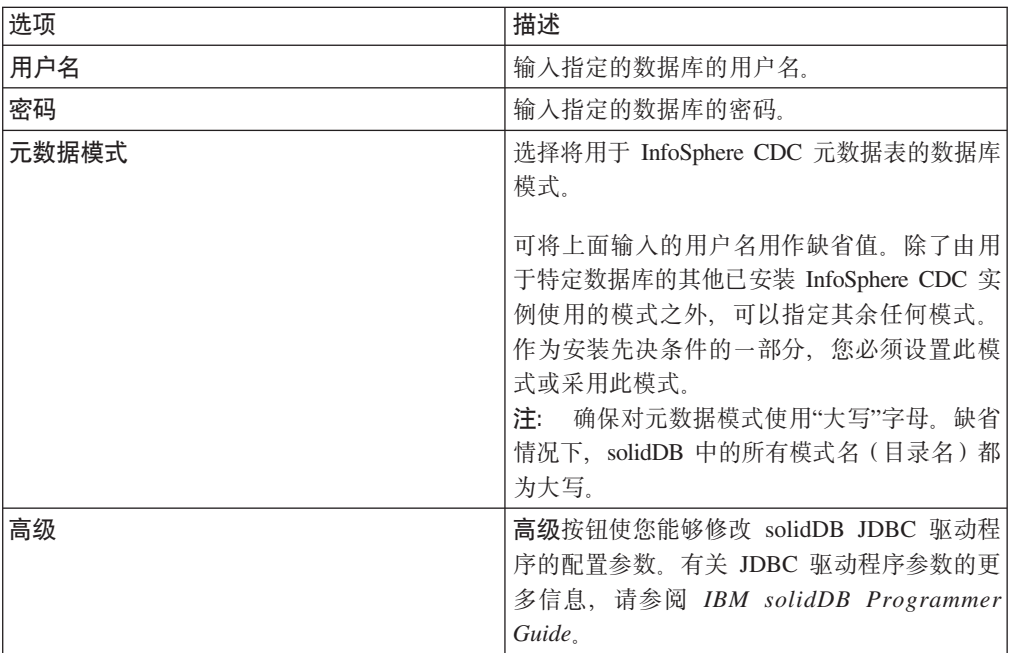

6. 在**服务器**区域中, 您可以配置要将数据复制至其中或从中复制数据的 solidDB 服务 器, 此服务器包含所有要用于复制的表。您可以配置单个服务器, 也可以配置 HA 配  $\underline{\mathbb{E}}$  (HotStandby).

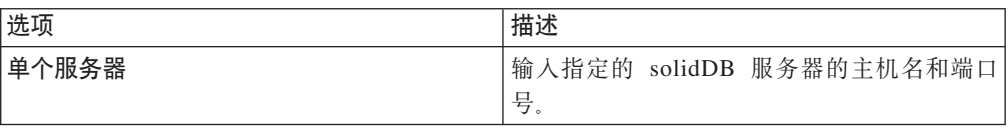

<span id="page-34-0"></span>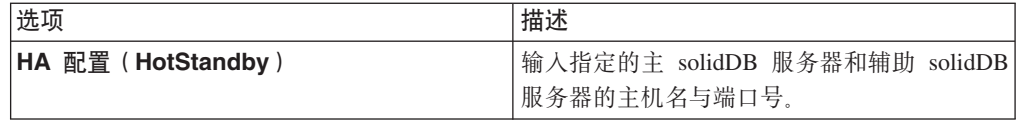

- 7. 单击**确定**以保存 InfoSphere CDC 实例的配置设置。
- 8. 单击应用以保存配置工具中的更改。

#### **B;=v24**

在完成配置后, 可以启动 InfoSphere CDC。

#### **\*`- InfoSphere CDC D5}(Windows)**

- 1. 如果已通过使用 [dmshutdown](#page-58-0) 命令启动 InfoSphere CDC, 那么将其停止。
- 2. 在命令提示符处, 通过在指定目录中发出下列命令来启动配置工具: \<InfoSphere CDC Installation Directory>\bin\dmconfigurets
- 3. 如果要修改的实例已启动, 那么在实例区域中将其选定, 然后单击停止。
- 4. 在实例区域中, 选择实例, 然后单击编辑。

#### **InfoSphere CDC** 编辑实例对话框将打开。

- 5. 您可以在此对话框上修改当添加实例时指定的任何值。
- 6. 单击应用以保存更改, 然后单击关闭。

配置工具将修改该实例。

7. 在实例区域中, 选择已修改的实例, 然后单击启动以启动该实例。

#### **\*>} InfoSphere CDC D5}(Windows)**

- 1. 如果已通过使用 [dmshutdown](#page-58-0) 命令启动 InfoSphere CDC, 那么将其停止。
- 2. 在命令提示符处, 通过在指定目录中发出下列命令来启动配置工具: \<InfoSphere CDC Installation Directory>\bin\dmconfigurets
- 3. 如果要删除的实例已启动, 那么在实例区域中将其选定, 然后单击停止。
- 4. 在实例区域中, 选择实例, 然后单击删除。
- 5. 单击是以永久删除该实例。

## **dC InfoSphere CDC(UNIX M Linux)**

在安装 InfoSphere CDC 之后, 安装程序会启动配置工具。配置工具允许您为环境配置 InfoSphere CDC。您必须配置 InfoSphere CDC, 然后才可以启动复制。

## **dC InfoSphere CDC 5}(UNIX M Linux)**

您可以添加、编辑或删除 InfoSphere CDC 的实例。使用 InfoSphere CDC 配置工具来 处理实例。

# **\*mS InfoSphere CDC DB5}(UNIX M Linux)** 开始之前

在安装之后,如果要配置 InfoSphere CDC 的第一个实例,那么可以继续执行此过程的 步骤 4.

- 1. 在命令提示符处, 通过在指定目录中发出下列命令来启动配置工具: /<InfoSphere CDC Installation Directory>/bin/dmconfigurets
- 2. 在出现欢迎消息时, 按 Enter 键以继续。
- 3. 输入 2, 然后按 Enter 键以添加 InfoSphere CDC 的新实例。
- 4. 输入 InfoSphere CDC 实例的名称, 然后按 Enter 键。实例名称必须唯一。
- 5. 输入 InfoSphere CDC 用于与运行管理控制台的客户机工作站和其他服务器通信的 端口号。InfoSphere CDC 会显示缺省端口 11101。按 Enter 键。

注: 安装在同一服务器上的其他应用程序无法使用此端口号。在管理控制台的访 问管理器透视图中为数据存储器指定访问参数时, 您将使用此端口号。有关更多 信息, 请参阅管理控制台文档。

注: 如果在同一节点上安装多个实例, 那么每个实例的端口号必须唯一。

- 6. 输入自动发现 UDP 端口号或按 Enter 键以使用缺省值 DISABLE。此端口号用于 从访问服务器发送的自动发现广播。有关自动发现的更多信息, 请参阅管理控制 台文档。
- 7. 输入要分配给 InfoSphere CDC 的最大 RAM 量。 您必须为配置的每个实例最少 分配 64 MB。缺省情况下, 共有 512 MB RAM 可分配给 32 位实例, 1024 MB RAM 可分配给 64 位实例。
- 8. 选择要配置的 solidDB 服务器配置类型。

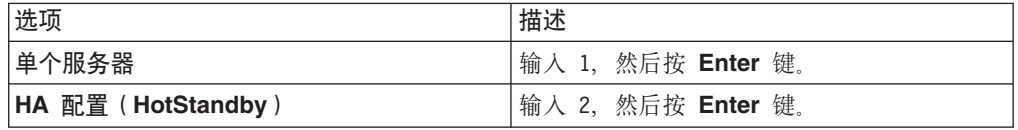

9. 根据配置类型输入主机名和端口号。

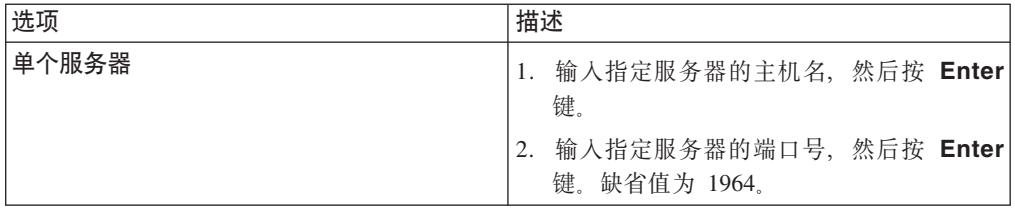
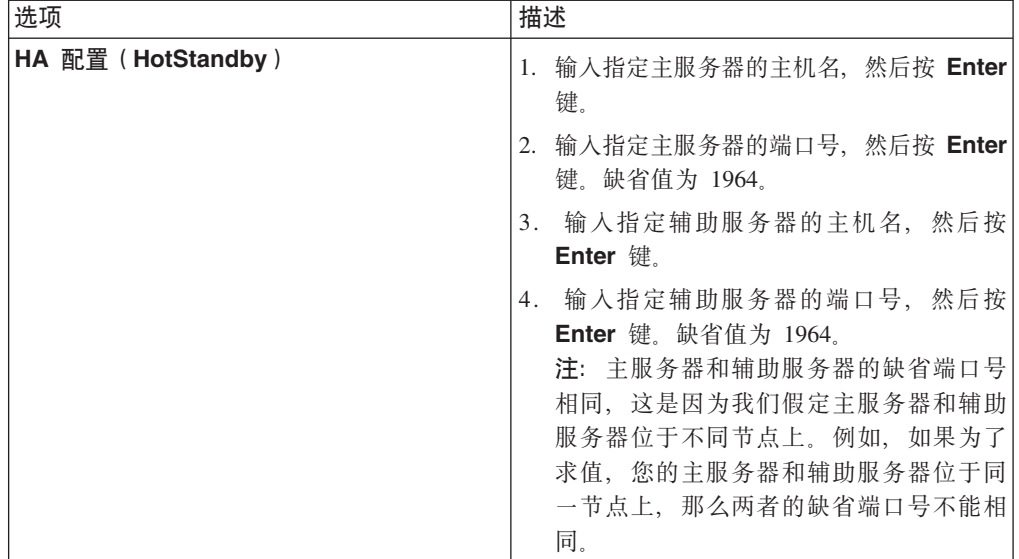

10. 如有必要, 配置高级参数(JDBC 参数)。

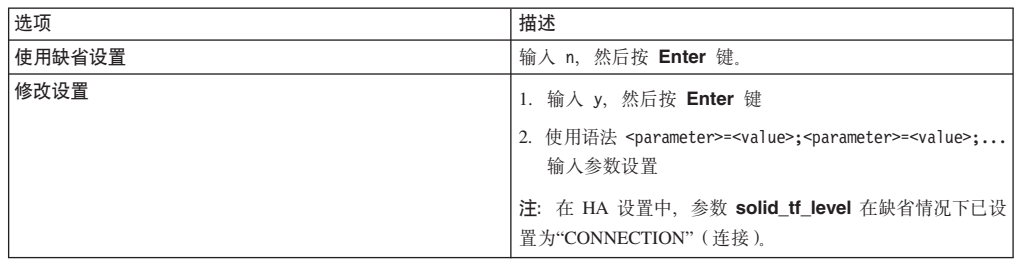

- 11. 输入指定的数据库的用户名, 然后按 Enter 键。
- 12. 输入指定的数据库的密码, 然后按 Enter 键。配置工具现在将搜索数据库以查找模 式。
- 13. 输入与您要使用的元数据模式相对应的数字, 然后按 Enter 键。
- 14. 输入要用于成批插入到数据库的目录的路径。按 Enter 键。solidDB 数据库和 InfoSphere CDC 对此目录必须拥有读写权限。

**"M:**

- 您应该对 InfoSphere CDC 的每个实例使用不同的目录。
- 此目录可能包含用于复制的数据库表。在确定对此目录的用户访问权时, 您应 该将这一因素考虑在内。
- 15. 配置工具创建 InfoSphere CDC 实例, 然后提示您启动实例。输入 y 以启动该实 例。

注: 如果配置要覆盖现有实例的元数据, 那么配置工具将会提示您。

## **\*`- InfoSphere CDC D5}(UNIX M Linux)**

- 1. 如果已通过使用 [dmshutdown](#page-58-0) 命令启动 InfoSphere CDC, 那么将其停止。
- 2. 通过在指定目录中发出下列命令来启动配置工具: /<InfoSphere CDC Installation Directory>/bin/dmconfigurets
- 3. 输入 1, 然后按 Enter 键以列示 InfoSphere CDC 的已安装实例。记录要修改的实 例的名称。
- 4. 输入 3, 然后按 Enter 键以修改 InfoSphere CDC 的实例。
- 5. 输入要修改的实例名称, 然后按 Enter 键。

配置工具允许您编辑在添加实例时指定的多个值。

6. 在更改之后, 输入 5, 然后按 Enter 键以应用更改并返回至主菜单。输入 6, 然后 按 Enter 键以丢弃更改。

## **\*>} InfoSphere CDC D5}(UNIX M Linux)**

- 1. 如果已通过使用 [dmshutdown](#page-58-0) 命令启动 InfoSphere CDC, 那么将其停止。
- 2. 通过在指定目录中发出下列命令来启动配置工具: /<InfoSphere CDC Installation Directory>/bin/dmconfigurets
- 3. 输入 1, 然后按 Enter 键以列示 InfoSphere CDC 的已安装实例。记录要删除的实 例的名称。
- 4. 输入 4, 然后按 Enter 键以删除 InfoSphere CDC 的实例。
- 5. 输入要删除的实例名称, 然后按 Enter 键。

# **t/M#9 InfoSphere CDC**

本节提供有关如何启动和停止 InfoSphere CDC 实例的逐步指示信息。

# **t/ InfoSphere CDC**

在受支持的 Windows 服务器上安装 InfoSphere CDC 时,您可以在初始配置之后手动 将其启动。启动 InfoSphere CDC 会启动 Windows 中的服务。在重新引导后, 服务将 自动启动。

在受支持的 Linux 服务器上安装 InfoSphere CDC 时,您可以发出命令将其启动。安装 InfoSphere CDC 之后, 将其启动以便可以在管理控制台中为此实例创建数据存储器。

## **\*t/ InfoSphere CDC(Windows)**

1. 在命令提示符处, 通过在指定目录中发出下列命令来启动配置工具:

\<InfoSphere CDC Installation Directory>\bin\dmconfigurets

2. 在实例区域中, 选择要启动的实例, 然后单击启动。

配置工具启动 InfoSphere CDC 的实例。

## **B;=v24**

您也可以使用"Windows 服务"对话框来启动和停止 InfoSphere CDC 服务。

## **\*t/ InfoSphere CDC(UNIX M Linux)**

根据您正在运行 InfoSphere CDC 的操作系统, 发出下列其中一个启动命令:

- v dmts32-I<*instance\_name*>
- v dmts64-I<*instance\_name*>

# 停止 InfoSphere CDC

当您要使用 InfoSphere CDC 配置工具来更改配置设置时、可能有必要停止 InfoSphere CDC.

在 Windows 上, 停止 InfoSphere CDC 会停止 Windows 中的服务。在重新引导后, 服务将自动再次启动。

在 UNIX 和 Linux 上, 您可以发出命令来停止 InfoSphere CDC。在使服务器或数据库 脱机以供维护或升级 InfoSphere CDC 之前, 请使用该命令。

## 要停止 InfoSphere CDC (Windows)

1. 通过在指定目录中发出下列命令来启动配置工具:

/<InfoSphere CDC Installation Directory>/bin/dmconfigurets

2. 在实例区域中, 选择要启动的实例, 然后单击停止。

配置工具启动 InfoSphere CDC 的实例。

## 下一步做什么

您也可以使用"Windows 服务"对话框来启动和停止 InfoSphere CDC 服务。

## 要停止 InfoSphere CDC ( UNIX 和 Linux )

- 1. 在管理控制台中结束所有预订上的复制。有关如何结束预订上的复制的更多信息, 请参阅管理控制台文档。
- 2. 根据您要如何停止 InfoSphere CDC, 发出下列其中一个停止命令:

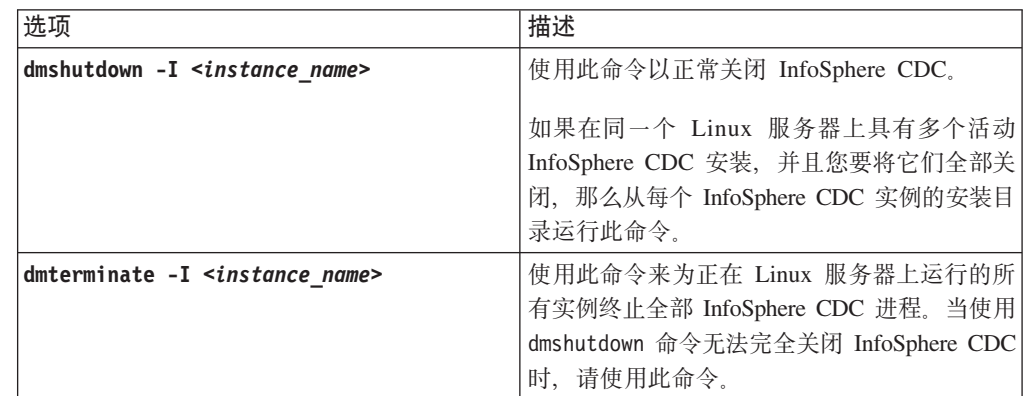

# 在管理控制台中启用 SQL 语句

在对目标表应用表级别清除或刷新操作之后, InfoSphere CDC 允许您执行 SQL 语句。 您可以在管理控制台中的其他 SQL 对话框中指定 SQL 语句。为了安全起见, 缺省情 况下, 在 InfoSphere CDC 中禁用此功能。通过在安装了 InfoSphere CDC 的数据库中 创建名为 TS\_SQL\_EXECAUTH 的表, 您可以启用此功能。该表结构并不重要, 您必须 在配置 InfoSphere CDC 期间使用与元数据表相同的模式来创建该表。有关在管理控制 台中指定 SQL 语句的更多信息、请参阅管理控制台文档中的"指定 SQL 以控制刷新操 作"。

## $\overline{E}$ <br>霍在管理控制台中启用 SQL 语句

1. 在目标服务器上找到您为 InfoSphere CDC 创建的数据库。视使用 InfoSphere CDC 的方式而定,这是您要 InfoSphere CDC 复制至或从中复制的数据库。

注: 在安装期间, InfoSphere CDC 将元数据表置于 InfoSphere CDC 进程所必需的 数据库中。

2. 如果您希望能够指定 SQL 语句规范, 那么在数据库中创建名为 TS\_SQL\_EXECAUTH 的表。

注: 该表可以具有任何结构, 并且您必须采用在配置 InfoSphere CDC 时指定的模式 进行创建。

# **lnfoSphere CDC** 支持的数据类型

当在管理控制台中映射要用于复制的源列和目标列时,您应该知道哪些数据类型是兼 容的。有关如何映射要用于复制的表的更多信息,请参阅管理控制台文档中的"映射表 "一节。

# **'VD}]`M**

本节描述 InfoSphere CDC 可以复制的数据类型。

- bigint
- binary
- blob
- char
- clob
- date
- decimal
- double precision
- float
- integer
- long varbinary
- long varchar
- nchar
- nclob
- numeric
- nvarchar
- real
- smallint
- time
- timestamp
- tinyint
- varbinary
- varchar

有关支持的数据类型的更多详细信息, 请参阅《IBM solidDB SQL 指南》。

# 支持的映射

本节指示了用于支持的数据类型的受支持管理控制台映射。

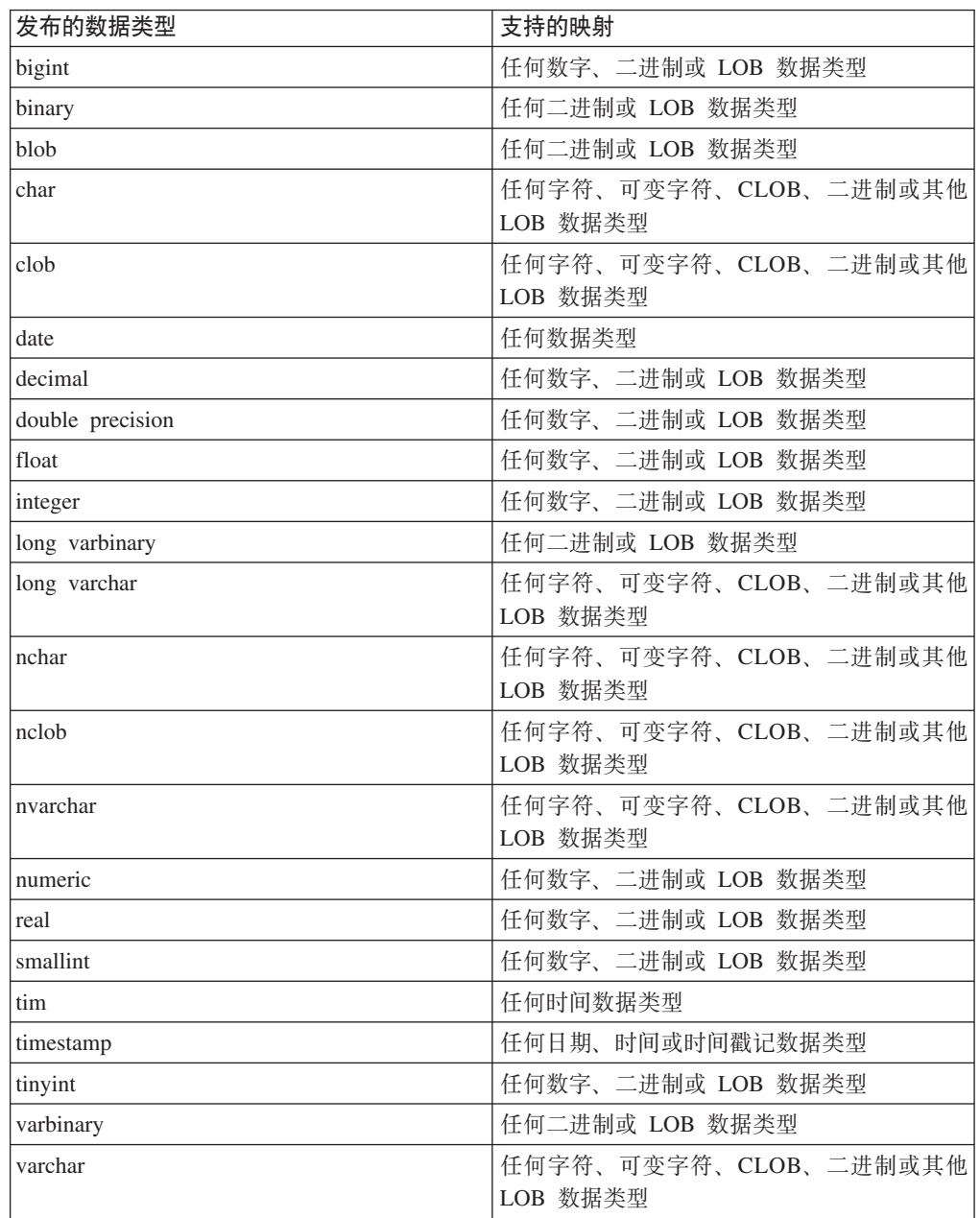

# **InfoSphere CDC** 元数据表

InfoSphere CDC 维护一组表, 它们说明有关当前复制配置的数据。出于各种原因, 您可 能要备份这些表或执行其他类似的任务。然而, 除非 IBM 代表请求您修改这些表的内 容,否则切勿这么做。

InfoSphere CDC 创建的元数据表的名称如下所示:

v TS\_AUTH

注: 对于在管理控制台的访问管理器透视图中添加的所有用户、确保提供对 TS AUTH 元数据表的 GRANT SELECT 特权。有关如何在管理控制台的访问管理器透视图中 添加用户的更多信息,请参阅管理控制台文档。

- TS\_BOOKMARK
- TS\_CONFAUD

InfoSphere CDC 在配置过程期间您指定的数据库与模式中创建和安装这些表。

如果要在 InfoSphere CDC 对目标表应用表级别刷新或清除操作之后指定 SQL 语句, 那么需要创建和维护 TS\_SQL\_EXECAUTH 表。

# **H于 InfoSphere CDC** 的命令

本节讨论 InfoSphere CDC 中可用的命令。使用这些命令, 您可以控制复制、管理用于 复制的表、监视复制和执行其他各种任务。

# **9C InfoSphere CDC |n**

您可以在命令行提示符处发出 InfoSphere CDC 命令或作为批处理文件的一部分或 shell 脚本发出命令。命令位于 InfoSphere CDC 安装目录的 bin 目录。浏览至此目录以运行 命令。

注: 要列示可用的命令标志和每个标志的简短描述, 请在命令提示符处输入带 -? 标志 的命令名, 然后按 Enter 键。例如, dmterminate -?。

## **|nq=**

对于每个命令, 提供下列信息项:

- 语法 标识命令名称并列示命令参数。
- 参数 描述命令中的每个参数以及标识可指定的值。
- 结果 指示在成功执行的情况下由命令返回的值。这些值对编制脚本很有用。此部 分还指定了作为执行命令的结果而显示在屏幕上的信息(如果有的话)。
- 示例 提供一个或多个调用命令的示例。

## 参数格式

请注意命令参数定义中的下列约定:

- 尖括号 (< >) 指示必需参数。
- 方括号 ([ ]) 指示可选参数。如果省略该参数, 那么 InfoSphere CDC 使用缺省值。
- 分隔一个或多个参数的竖线 (1) 指示只能使用列表中的其中一个参数。当一条或多 条竖线出现在由方括号 [ ] 括起来的参数列表中时, 选项仅限于列表中的参数, 但您 可选择不指定任何参数。
- 省略号(...)表示可以多次重复使用参数或选项。
- 除非另有声明, 否则命令适用于 Linux 和 Windows 操作系统。

# <span id="page-42-0"></span>设置 TSINSTANCE 环境变量

在使用命令之前、您可以将 TSINSTANCE 环境变量设置为 InfoSphere CDC 实例的名称。

在设置 TSINSTANCE 环境变量之后, 当发出命令时, 您不再必须指定实例名称。

## Windows 平台

在命令提示符处发出下列命令:

SET TSINSTANCE=<instance name>

其中:

• <instance name> 是 InfoSphere CDC 实例的名称。

## $Linux$  平台

```
发出下列命令:
EXPORT TSINSTANCE=<instance name>
```
其中:

• <instance\_name> 是 InfoSphere CDC 实例的名称。

# 控制复制命令

本节包含在 InfoSphere CDC 中控制复制的命令。

## dmendreplication - 结束复制

使用此命令来结束已指定的预订上的刷新或镜像。在成功结束已指定预订上的复制之 后、此命令退出。

## 语法

```
dmendreplication -I <instance name> [-c|-i] <-A|-s <subscription names> ...>
[-L \text{ <]ocale}]
```
## 参数

#### -I <instance name>

指定要为其结束复制的 InfoSphere CDC 实例。此外,可以指定 TSINSTANCE 环 境变量来代替此值。

- -c 指定 InfoSphere CDC 采用受控制的方式结束复制。此选项允许 InfoSphere CDC 完 成所有正在进行中的操作, 并应用对目标表的暂挂更改。如果省略 c 和 i 选项, 那么 InfoSphere CDC 在缺省情况下会采用 c。
- -i 指定 InfoSphere CDC 立即结束复制。此选项会中断任何当前操作。InfoSphere CDC 不会应用对目标表的暂挂更改。
- -A 指定 InfoSphere CDC 结束在所有预订上的复制。

#### -s <subscription\_names>

指定 InfoSphere CDC 结束在已指示的预订上的复制。如果指定多个预订、那么会 列示这些预订。

-L <locale>

用于 InfoSphere CDC 实例的语言环境的名称。缺省值为您机器的语言环境。

## 结果

如果此命令执行成功, 那么会返回值 0; 如果此命令执行失败, 那么会返回非零值。

## 示例

dmendreplication -I myinstance -c -s Finance

InfoSphere CDC 为已指定实例采用受控制的方式结束对 Finance 预订的复制。

## dmrefresh - 刷新预订

使用此命令来刷新指定的预订。当刷新预订时, InfoSphere CDC 确保目标表与源表同 步。通常, 在您的表上将复制方法设置为刷新时, 将会刷新目标表。

然而, 您也可以刷新将复制方法设置为"镜像"的目标表。当刷新为镜像配置的表时, InfoSphere CDC 会刷新目标表, 以便它与源表同步, 然后在日志中设置日志位置作为镜 像的起始点。

在成功刷新指定的预订之后, 此命令退出。如果在此程序仍运行时将其终止, 那么 InfoSphere CDC 会立即结束已指定预订的复制。

### 语法

dmrefresh -I <instance name>  $[-a]-f]$  <-A|-s <subscription names> ...>  $[-L]$  <locale>]

#### 参数

#### -I <instance name>

指定要为其刷新一个或多个预订的 InfoSphere CDC 实例。此外, 可以指定 TSINSTANCE 环境变量来代替此值。

- -a 指定 InfoSphere CDC 刷新预订中的所有目标表。
- -f 指定 InfoSphere CDC 仅刷新那些标记以供刷新的目标表。如果省略 -a 和 -f 选 项, 那么 InfoSphere CDC 在缺省情况下会采用 -f。
- -A 指定 InfoSphere CDC 刷新所有预订。

#### -s <subscription\_names>

指定 InfoSphere CDC 刷新已指示的预订。如果指定多个预订,那么会列示这些预 订。

#### -L <locale>

用于 InfoSphere CDC 实例的语言环境的名称。缺省值为您机器的语言环境。

## 结果

如果此命令执行成功, 那么会返回值 0; 如果此命令执行失败, 那么会返回非零值。

## 示例

dmrefresh -I new\_instance -a -s Finance

InfoSphere CDC 刷新 Finance 预订中的所有目标表。

## <span id="page-44-0"></span>**dmstartmirror** - 启动镜像

使用此命令在指定的预订上启动镜像。此命令对复制方法为镜像且状态为刷新或**活动** 的任何表启动镜像。在启动镜像之前, 最初会在预订上刷新复制方法为镜像且状态为 刷新的所有表。如果启动连续镜像, 那么在指定的预订上成功启动镜像之后, 此命令 将退出。如果启动净更改镜像、那么在指定的预订上完成净更改镜像之后、此命令将 退出.

## 语法

```
dmstartmirror -I <instance name> [-c|-n] <-A|-s <subscription names> ...>
[-L <]ocale>]
```
#### **参数**

#### **-I <instance\_name>**

指定要为其启动镜像的 InfoSphere CDC 实例。此外, 可以指定 TSINSTANCE 环 境变量来代替此值。

- -c 指定 InfoSphere CDC 启动连续镜像。如果省略 c 和 n 选项, 那么 InfoSphere CDC 在缺省情况下会采用 c。
- -n 指定 InfoSphere CDC 启动净更改镜像。
- -A 指定 InfoSphere CDC 对所有预订启动镜像。

#### **-s <subscription\_names>**

指定 InfoSphere CDC 对已指示的预订启动镜像。如果指定多个预订, 那么会列示 这些预订。

## **-L <locale>**

用于 InfoSphere CDC 实例的语言环境的名称。缺省值为您机器的语言环境。

## 结果

如果此命令执行成功, 那么会返回值 0; 如果此命令执行失败, 那么会返回非零值。

## **>}**

dmstartmirror -I myinstance c -s Finance

InfoSphere CDC 对 Finance 预订启动连续镜像。

## **}]bBqU>|n**

本节包含可帮助您管理数据库事务日志或书签的命令。

## **dmdecodebookmark - 显示冗余书签信息**

使用此命令来显示有关书签的冗余信息。

## 语法

dmdecodebookmark -I <instance name> (-b | -f) [-d] [-L <locale>]

## **N}**

### **-I <instance\_name>**

InfoSphere CDC 实例的名称。您可以将 TSINSTANCE 环境变量设置为 InfoSphere CDC 实例的名称。完成此操作后, 当发出命令时, 您不再必须指定该实例。

#### **-b <bookmark>**

书签作为十六进制编码的字符串。

#### **-f <bookmark\_file>**

书签文件作为二进制文件。

#### **[-d] <database\_version>**

如果书签由 InfoSphere CDC 的较早版本生成, 那么会指定生成该书签的数据库和 版本。

## **-L <locale>**

用于 InfoSphere CDC 实例的语言环境的名称。缺省值为您机器的语言环境。

## 结果

如果此命令执行成功、那么会返回值 0; 如果此命令执行失败、那么会返回非零值。

## **>}**

dmdecodebookmark -f bookmark.txt

InfoSphere CDC 显示有关 bookmark.txt 文件的信息。

## **dmsetbookmark** - 设置书签

使用此命令来更改预订的刮点。

## 语法

```
dmsetbookmark -I <instance name> -s <subscription name> (-b | -l | -f | -t) [-a]
[-L < ]ocale>]
```
#### 参数

#### **-I <instance\_name>**

InfoSphere CDC 实例的名称。您可以将 TSINSTANCE 环境变量设置为 InfoSphere CDC 实例的名称。完成此操作后, 当发出命令时, 您不再必须指定该实例。

### **-s <subscription\_name>**

InfoSphere CDC 为其设置书签的预订的名称。

#### **-b <bookmark>**

指定将确定数据库日志中的点的书签, 您希望 InfoSphere CDC 从该点继续执行镜 像操作。下次 InfoSphere CDC 镜像时, 它将在特定位置处刮削。书签是从 dmshowbookmark 命令获得的十六进制编码的字符串。

#### **-l <bookmark>**

指示新刮点的书签。书签是从 dmdecodebookmark 命令获得的字符串。有关更多信 息, 请参阅 第 33 页的 『[dmdecodebookmark](#page-44-0) - 显示冗余书签信息』。

## **-f <bookmark\_file>**

指定包含书签的二进制文件,该书签确定数据库日志中的某个点,您希望 InfoSphere

CDC 从该点继续执行镜像操作。下次 InfoSphere CDC 镜像时, 它将在特定位置处 刮削。书签文件是存储该位置的二进制文件。

-t <datetime>

指定下次您希望 InfoSphere CDC 在特定日期与时间附近记录的条目处继续执行刮 削操作。

- -a 自新刮点起, 将预订中的所有表(已停放的表除外)设置为活动。
- -L <locale>

用于 InfoSphere CDC 实例的语言环境的名称。缺省值为您机器的语言环境。

#### 结果

如果此命令执行成功,那么会返回值 0; 如果此命令执行失败,那么会返回非零值。

#### 示例

dmsetbookmark -I MYINSTANCE -b 2FC5GJHKLKSJLKJL458K9K809IK9 -s FINANCE

InfoSphere CDC 为已指定实例在 Finance 预订上设置书签位置。此命令指定将在数据 库日志中已指示的位置处继续执行镜像操作。

## dmshowbookmark - 显示书签信息

使用此命令来查看在目标上已落实的预订的最新复制位置。

## 语法

dmshowbookmark -I <instance name> -s <subscription name> [-f] [-v] [-L <locale>]

## 参数

#### -I <instance name>

InfoSphere CDC 实例的名称。您可以将 TSINSTANCE 环境变量设置为 InfoSphere CDC 实例的名称。完成此操作后, 当发出命令时, 您不再必须指定该实例。

-s <subscription\_name>

指定为其显示书签的预订的名称。

 $[-f]$  <file name>

为书签输出指定二进制文件的名称。

 $\lceil -v \rceil$ 

显示有关书签的冗余信息,其中包括十六进制编码的字符串。所显示的信息量取决 于源引擎的类型和版本。始终显示十六进制编码的字符串。它是 dmdecodebookmark 命令显示的内容的一部分。如果未指定, 那么仅显示十六进制编码的字符串。

-L <locale>

用于 InfoSphere CDC 实例的语言环境的名称。缺省值为您机器的语言环境。

## 结果

如果此命令执行成功,那么会返回值 0; 如果此命令执行失败,那么会返回非零值。

## **>}**

dmshowbookmark -I myinstance -s master

InfoSphere CDC 显示主预订的书签信息。

## <u>**dmshowlogdependency - 显示日志依赖关系**</u>

使用此命令来显示有关由 InfoSphere CDC 使用且复制需要的数据库日志的信息。使用 此命令来实现日志保留时间策略。通过此命令, 您可以显示下列信息:

- 指定的实例所需的数据库日志的列表。
- 指定的实例当前缺少的数据库日志的列表。
- 指定的实例的数据库日志中最早打开的事务。
- InfoSphere CDC 的已指定实例当前在源上读取的数据库日志。
- InfoSphere CDC 的已指定实例当前在目标上应用的预订的数据库日志。

## 语法

```
dmshowlogdependency -I <instance name> (-c | -i | -t | -l)
(-s <subscription name> |-A| [-\overline{v}] [-L \overline{c} ] [ -L \overline{c} ] [ -C \overline{c} ]
```
#### **N}**

#### **-I <instance\_name>**

InfoSphere CDC 实例的名称。您可以将 TSINSTANCE 环境变量设置为 InfoSphere CDC 实例的名称。完成此操作后, 当发出命令时, 您不再必须指定该实例。

- **-c** 检查并显示已指定实例当前缺少且复制需要的已归档数据库日志的列表。在使用 InfoSphere CDC 启动复制之前, 必须恢复这些日志。如果没有缺少日志, 那么此命 令的输出会显示"OK"(正常)。您可以在脚本或批处理文件中解析输出。
- -i 显示已指定实例所需的数据库日志的完整列表。启动复制需要这些日志, 它们包含 尚未对目标应用的数据。
- -t 显示已指定 InfoSphere CDC 实例当前正在读取的预订的当前目标数据库日志。这 是包含目标确认的当前位置的日志。
- -l 显示已指定 InfoSphere CDC 实例当前读取的当前源数据库日志。这是包含当前刮 削位置的日志。

#### **-s <subscription\_name>**

指定要为其显示 InfoSphere CDC 当前读取的目标数据库日志的预订的名称。将此 参数与 -t 参数配合使用以显示目标数据库日志。

- -A 指定所有预订
- -v 指定冗余输出(否则, 将输出格式化以用于脚本编制)。
- **-L <locale>**

用于 InfoSphere CDC 实例的语言环境的名称。缺省值为您机器的语言环境。

## 结果

如果此命令执行成功、那么会返回值 0; 如果此命令执行失败、那么会返回非零值。

#### **>}**

dmshowlogdependency -I MyInstance

# $\frac{1}{2}$ 管理要用于复制的表命令

本节包含可帮助您管理要通过 InfoSphere CDC 复制的表的命令。

## **dmdescribe** - 描述源表

使用此命令将源表映射更改发送至目标。

在成功描述指定的预订之后, 此命令退出。

## 语法

dmdescribe -I <instance name> <-A|-s <subscription names> ...> [-L <locale>]

#### **N}**

#### **-I <instance\_name>**

指定要为其将源表映射更改发送至目标的 InfoSphere CDC 实例。此外, 可以指定 TSINSTANCE 环境变量来代替此值。

-A 指定 InfoSphere CDC 将对所有预订所作的源表映射更改发送至目标。

#### **-s <subscription\_names>**

指定 InfoSphere CDC 将已指示预订的源表映射更改发送至目标。如果指定多个预 订,那么会列示这些预订。

**-L <locale>**

用于 InfoSphere CDC 实例的语言环境的名称。缺省值为您机器的语言环境。

## 结果

如果此命令执行成功、那么会返回值 0; 如果此命令执行失败, 那么会返回非零值。

#### **>}**

dmdescribe -I new\_instance -s Finance

InfoSphere CDC 为已指定实例将 Finance 预订中的源表映射更改发送至目标。

## **dmflagforrefresh - 标记以供刷新**

使用此命令来标记源表以供刷新。当标记表以供刷新时, 选择将来要刷新的表。当选 择刷新作为预订上的复制方法时,应使用此过程。

## 语法

dmflagforrefresh -I <instance name> -s <subscription names> <-A|-t <schema>.<table> ...> [-L <locale>]

## 参数

#### **-I <instance\_name>**

指定 InfoSphere CDC 实例的名称。此外, 可以指定 TSINSTANCE 环境变量来代 替此值。

#### **-s <subscription\_names>**

指定预订的名称。如果指定多个预订,那么会列示这些预订。

-A 指定 InfoSphere CDC 在预订中标记所有源表以供刷新。

#### **-t <schema>.<table>**

指定在预订中 InfoSphere CDC 标记以供刷新的源表的名称。您必须采用格式 *schema.table* 指定表名。如果指定多个表,那么会列示这些表。

#### **-L <locale>**

用于 InfoSphere CDC 实例的语言环境的名称。缺省值为您机器的语言环境。

## 结果

如果此命令执行成功,那么会返回值 0; 如果此命令执行失败,那么会返回非零值。

## **>}**

dmflagforrefresh -I myinstance -s Finance -A

InfoSphere CDC 为已指定实例标记 Finance 预订中的所有源表以供刷新。

#### **dmmarktablecapturepoint** - 在源表上标记表捕获点

使用此命令在源表上标记表捕获点,并将表移至活动状态。如果在执行此命令之前更 改该表, 那么将不复制那些更改。

要覆盖已更改数据流中的现有位置时, 在源表上标记表捕获点。当您已使用除管理控 制台之外的应用程序(例如, 使用数据库平台的导入或导出功能)同步(刷新)源表 和目标表且知道源与目标彼此同步的时间点时, 这是有可能实现的。InfoSphere CDC 从 已更改数据流中的当前位置镜像对目标表的更改。在"映射表"向导中映射表之后,当 您选择镜像 ( Change Data Capture ) 时, 此位置由 InfoSphere CDC 设置。如果要 覆盖由 InfoSphere CDC 设置的位置,那么可以在管理控制台中手动标记表捕获点。当 决定启动预订上的镜像时, InfoSphere CDC 会标识您已设置为时间点的位置, 并从该位 置捕获和复制对目标的数据库更改。

## 语法

dmmarktablecapturepoint -I <instance name> -s <subscription names> <-A|-t <schema>.<table> ...> [-L <locale>]

### **N}**

#### **-I <instance\_name>**

指定 InfoSphere CDC 实例的名称。此外,可以指定 TSINSTANCE 环境变量来代 替此值。

#### **-s <subscription\_names>**

指定预订名称。如果指定多个预订,那么会列示这些预订。

-A 指定 InfoSphere CDC 覆盖预订中所有源表上已更改数据流中的当前位置。

#### **-t <schema>.<table>**

指定预订中源表的名称, InfoSphere CDC 在此预订上标记表捕获点。您必须采用格 式 schema.table 指定表名。如果指定多个表, 那么会列示这些表。

#### **-L <locale>**

用于 InfoSphere CDC 实例的语言环境的名称。缺省值为您机器的语言环境。

#### 结果

如果此命令执行成功,那么会返回值 0; 如果此命令执行失败,那么会返回非零值。

## 示例

dmmarktablecapturepoint -I myinstance -s Finance -A

InfoSphere CDC 覆盖 Finance 预订中所有源表上已更改数据流中的现有位置。

dmmarktablecapturepoint -I myinstance -s Finance -t myschema.mytable

InfoSphere CDC 在 Finance 预订中将指定的表移至活动状态。

## dmpark - 停放表

使用此命令来停放源表。通过停放源表, 将会告知 InfoSphere CDC 您不想捕获预订中 特定表的更改。当停放表时,InfoSphere CDC 不会复制您在源表上所作的任何后续更 改、这可能导致源表和目标表不一致。

注: 在停放源表之前,如果要将该表镜像至目标,那么需要结束预订上的复制。有关 更多信息, 请参阅第31页的 『dmendreplication - 结束复制 』。

#### 语法

```
dmpark -I <instance name> -s <subscription names> <-A|-t <schema>.<table> ...>
\lceil -L \rceil <locale>]
```
#### 参数

#### -I <instance\_name>

指定 InfoSphere CDC 实例的名称。此外,可以指定 TSINSTANCE 环境变量来代 替此值。

#### -s <subscription\_names>

指定预订名称。如果指定多个预订,那么会列示这些预订。

-A 指定 InfoSphere CDC 停放预订中的所有源表。

#### -t <schema>.<table>

指定 InfoSphere CDC 停放的预订中的源表的名称。您必须采用格式 schema.table 指 定表名。如果指定多个表, 那么会列示这些表。

-L <locale>

用于 InfoSphere CDC 实例的语言环境的名称。缺省值为您机器的语言环境。

## 结果

如果此命令执行成功,那么会返回值 0; 如果此命令执行失败,那么会返回非零值。

#### 示例

dmpark -I myinstance -s Finance -A

InfoSphere CDC 停放 Finance 预订中的所有源表。

## dmreaddtable - 更新源表定义

使用此命令来更新 InfoSphere CDC 元数据中源表的定义。在使用 RDBMS 更改源表定 义之后, 运行此命令。

## 语法

dmreaddtable -I <instance name> <-A|-t <schema>.<table> ...> [-L <locale>]

## **N}**

## **-I <instance\_name>**

指定 InfoSphere CDC 实例的名称。此外,可以指定 TSINSTANCE 环境变量来代 替此值。

-A 指定 InfoSphere CDC 更新可用于复制的所有源表的定义。

## **-t <schema>.<table>**

指定 InfoSphere CDC 为其更新定义的预订中的源表的名称。您必须采用格式 schema.table 指定表名。如果要指定多个表, 那么列示这些表。

#### **-L <locale>**

用于 InfoSphere CDC 实例的语言环境的名称。缺省值为您机器的语言环境。

## 结果

如果此命令执行成功, 那么会返回值 0; 如果此命令执行失败, 那么会返回非零值。

#### **>}**

dmreaddtable -I new\_instance -A

InfoSphere CDC 更新可用于复制的所有源表的定义。

## **dmreassigntable - |B?jm(e**

使用此命令来更新 InfoSphere CDC 元数据中目标表的定义。在使用 RDBMS 更改目标 表定义之后, 运行此命令。

#### 语法

dmreassigntable -I <instance name> -s <subscription names> <-A|-t <schema>.<table> ...> [-L <locale>]

### **N}**

#### **-I <instance\_name>**

指定 InfoSphere CDC 实例的名称。此外, 可以指定 TSINSTANCE 环境变量来代 替此值。

#### **-s <subscription\_names>**

指定包含该表的 InfoSphere CDC 预订。如果指定多个预订, 那么会列示这些预订。

-A 指定 InfoSphere CDC 更新预订中所有目标表的定义。

#### **-t <schema>.<table>**

指定 InfoSphere CDC 为其更新定义的预订中的目标表的名称。您必须采用格式 schema.table 指定表名。如果指定多个表, 那么会列示这些表。

## **-L <locale>**

用于 InfoSphere CDC 实例的语言环境的名称。缺省值为您机器的语言环境。

#### 结果

如果此命令执行成功,那么会返回值 0; 如果此命令执行失败,那么会返回非零值。

## 示例

dmreassigntable -I new instance -s Finance -A

InfoSphere CDC 更新 Finance 预订中所有目标表的定义。

## dmsetreplicationmethod - 设置复制方法

使用此命令为预订中的表更改复制方法。当运行此命令时, InfoSphere CDC 将任何活动 表的状态更改为刷新。

注: 在运行此命令之前, 您必须结束预订上的复制。

## 语法

```
dmsetreplicationmethod -I <instance name> <-r|-m> -s <subscription names>
<-A|-t <schema>.<table> ...> [-L <locale>]
```
#### 参数

#### -I <instance name>

指定 InfoSphere CDC 实例的名称。此外, 可以指定 TSINSTANCE 环境变量来代 替此值。

- -m 指定表将使用镜像(Change Data Capture)作为复制方法。
- -r 指定表将使用刷新(快照)作为复制方法。
- -s <subscription names>

指定预订的名称。

- -A 指定预订中的所有表将使用已指示的复制方法。
- -t <schema>.<table>

指定预订中将使用已指示复制方法的源表的名称。您必须采用格式 schema.table 指 定表名。如果指定多个表, 那么会列示这些表。

-L <locale>

用于 InfoSphere CDC 实例的语言环境的名称。缺省值为您机器的语言环境。

## 结果

如果此命令执行成功, 那么会返回值 0; 如果此命令执行失败, 那么会返回非零值。

#### 示例

dmsetreplicationmethod -I myinstance -r -s Finance -A

Finance 预订中的所有表将使用刷新作为已指定 InfoSphere CDC 实例中的复制方法。 dmsetreplicationmethod -I new instance -m -s Finance -t acct.taxcodes

Finance 预订中的源表 acct.taxcodes 将使用镜像作为已指定 InfoSphere CDC 实例中 的复制方法。

## 监视复制命令

本节包含可帮助您监视 InfoSphere CDC 中的复制的命令:

## dmclearevents - 清除事件

使用此命令从管理控制台的事件日志视图中删除事件。

## 语法

```
dmclearevents -I <instance name> [-S]-T-[B] <-A |-S <subscription names> ...>
\lceil -L \rceil -locale>]
```
## 参数

## -I <instance name>

指定 InfoSphere CDC 实例的名称。此外, 可以指定 TSINSTANCE 环境变量来代 替此值。

- -S 指定 InfoSphere CDC 清除来自源的事件。
- -T 指定 InfoSphere CDC 清除来自源和目标的事件。如果未指定 S、T 和 B 选项, 那 么 InfoSphere CDC 在缺省情况下会采用 B。
- -B 指定预订中源表的名称、InfoSphere CDC 在此预订上设置日志位置。您必须采用格 式 schema.table 指定表名。如果指定多个表, 那么会列示这些表。
- -A 指定 InfoSphere CDC 清除所有预订的事件。

#### -s <subscription names>

指定 InfoSphere CDC 清除已指示的预订的事件。如果指定多个预订, 那么会列示 这些预订。

## -L <locale>

用于 InfoSphere CDC 实例的语言环境的名称。缺省值为您机器的语言环境。

## 结果

如果此命令执行成功,那么会返回值 0; 如果此命令执行失败,那么会返回非零值。

## 示例

dmclearevents -I myinstance -S -A

InfoSphere CDC 为已指定实例清除来自源的所有预订的事件。

dmclearevents -I myinstance -T -s Finance Marketing

InfoSphere CDC 为已指定实例清除来自源和目标的 Finance 与 Marketing 预订的事 件。

## dmgetsubscriptionstatus - 获取预订状态

使用此命令来检索指示预订的当前状态的信息,并将结果发送至标准输出。

## 语法

dmgetsubscriptionstatus -I <instance name> [-p] <-A|-s <subscription name> ...>  $\lceil -L \rceil$  -locale>1

## 参数

## -I <instance\_name>

指定 InfoSphere CDC 实例的名称。此外,可以指定 TSINSTANCE 环境变量来代 替此值。

- -p 指定 InfoSphere CDC 将状态信息发送至标准输出。
- -A 指定 InfoSphere CDC 为所有预订检索状态信息。

#### -s <subscription name>

指定为其检索状态信息的预订的名称。如果指定多个预订,那么会列示这些预订。

- -L <locale>
	- 用于 InfoSphere CDC 实例的语言环境的名称。缺省值为您机器的语言环境。

## 结果

此命令返回下列其中一项:

- 0 如果已指定的预订具有不活动状态。
- 1 如果任何已指定的预订具有除不活动之外的状态。
- 负值 如果在检索状态信息时出现错误。

## 示例

dmgetsubscriptionstatus -I myinstance -p -A

InfoSphere CDC 为所有预订检索状态信息,并将结果发送至已指定实例的标准输出。

## dmshowevents - 显示 InfoSphere CDC 事件

使用此命令向标准输出显示 InfoSphere CDC 事件。您可以使用此命令作为在管理控制 台的"事件日志"视图中显示 InfoSphere CDC 事件的备选方法。

此命令的输出按时间先后顺序显示事件,并且在列表中首先显示最新的事件。

## 语法

```
dmshowevents -I <instance name> <-a|-s <subscription> ...
|-t| <source ID> ... |-s| <subscription> ... -t <source ID> ...> [-h] [-c max msg]
I-L <locale>1
```
或者

```
dmshowevents -I <instance name> <-a|-s <subscription>|-t
<source ID>> ...> [-h] [-c max_msg] [-L <locale>]
```
## 参数

#### -I <instance name>

指定 InfoSphere CDC 实例的名称。此外, 可以指定 TSINSTANCE 环境变量来代 替此值.

-a 指定 InfoSphere CDC 显示所有预订的事件。

#### -s <subscription>

指定 InfoSphere CDC 为其显示事件的源预订的名称。如果指定多个预订, 那么会 列示这些预订。

#### **-t <source\_ID>**

指定 InfoSphere CDC 为其显示事件的源标识。如果指定多个源标识, 那么会列示 这些源标识。

-h 指定 InfoSphere CDC 在事件列表之前显示标题。此选项帮助您标识为每个事件显 示的每一项信息。

#### **-c max\_msg**

指定 InfoSphere CDC 显示的事件的最大数目。如果省略此参数或指定的值大于事 件总数,那么 InfoSphere CDC 会显示已指定预订和/或源标识的所有事件。

- 最小设置 0. 不显示事件。
- v **nshC** 2147483647

## **-L <locale>**

用于 InfoSphere CDC 实例的语言环境的名称。缺省值为您机器的语言环境。

#### **a{**

如果此命令执行成功, 那么会返回值 0; 如果此命令执行失败, 那么会返回非零值。

#### **>}**

dmshowevents -I new\_instance -s Finance

InfoSphere CDC 为已指定实例显示 **Finance** 预订的所有事件。

dmshowevents -I myinstance –a –h

InfoSphere CDC 显示所有预订的全部事件。标题显示在已指定实例的事件列表前面。

dmshowevents -I newinstance –s Finance –t Atlanta –s Marketing –h –c 20 dmshowevents -I myinstance –s Finance Marketing –t Atlanta –h –c 20

InfoSphere CDC 显示 Finance 与 Marketing 预订以及 Atlanta 源标识的最新 20 个 事件。标题显示在已指定实例的事件列表前面。

#### 样本输出

EVENTTIME|EVENTSOURCE|ORIGINATOR|EVENTID|SEVERITY|EVENTPROGRAM|EVENTTEXT

2006-04-21 17:23:08.817|T|ATLANTA|95|Information|class com.datamirror.ts.target. publication.c|Transformation Server Communications ending.

2006-04-21 17:23:08.614|T|ATLANTA|1538|Information|class com.datamirror.ts.target. publication.c|---Transformation Server for ATLANTA terminating normally.

2006-04-21 17:23:08.333|T|ATLANTA|1537|Information|class com.datamirror.ts.target. publication.c|Describe conversation with ATLANTA completed successfully.

2006-04-21 17:23:07.911|T|ATLANTA|1536|Information|class com.datamirror.ts.target. publication.c|Describe conversation started by ATLANTA.

2006-04-21 17:23:07.333|T|ATLANTA|1531|Information|class com.datamirror.ts.target. publication.c|Communication with ATLANTA successfully started on Data channel.

2006-04-21 17:23:06.973|T|ATLANTA|1534|Information|class com.datamirror.ts.engine.a |Code page conversation from the source database's code page 1252 to the target database's code page Cp1252 for ATLANTA will be performed by the Remote system

每个记录中的字段由竖线(1)分隔。输出的第一行中标识了这些字段。在 *EVENTSOURCE* 字段中, S 指示源, T 指示目标。

# 导出和导入配置命令

本节包含允许您导出和/或导入 InfoSphere CDC 全局配置的命令。

## dmexportconfiguration - 导出 InfoSphere CDC 配置

当您安装 InfoSphere CDC 的实例时, 使用此命令来导出已经设置的配置详细信息。将 配置详细信息发送至 XML 配置文件。可以使用 dmimportconfiguration 命令以将通 过该命令创建的 XML 文件导入至 InfoSphere CDC 的另一实例中。

注: 此命令不会导出在管理控制台中配置的特定于预订的设置。您可在管理控制台中 将特定于预订的设置导出到 XML 文件。有关更多信息, 请参阅管理控制台文档。

此命令是交互式命令,将提示您输入密码。您不能在脚本中使用此命令。

## 语法

dmexportconfiguration <path to configuration file> [-L <locale>]

#### **N}**

#### **<path\_to\_configuration\_file>**

指向要导出的 XML 配置文件的相对或绝对路径。相对路径相对于 InfoSphere CDC 的安装。

#### **-L <locale>**

用于 InfoSphere CDC 实例的语言环境的名称。缺省值为您机器的语言环境。

## 结果

如果此命令执行成功、那么会返回值 0; 如果此命令执行失败, 那么会返回非零值。

#### **>}**

dmexportconfiguration c:\configurations\configuration.xml

InfoSphere CDC 将 XML 文件导出到指定的相对路径。

## **dmimportconfiguration - 导入 InfoSphere CDC** 配置

使用此命令从您通过 dmexportconfiguration 命令创建的 XML 文件导入 InfoSphere CDC 配置设置。

注: 您可以在脚本中使用此命令, 并与静默安装配合工作, 以在多个系统上部署 InfoSphere CDC.

#### 语法

dmimportconfiguration <path to configuration file> [-L <locale>]

### **N}**

#### **<path\_to\_configuration\_file>**

指向您要导入的 XML 配置文件的相对或绝对路径。相对路径相对于 InfoSphere CDC 的安装。

#### **-L <locale>**

用于 InfoSphere CDC 实例的语言环境的名称。缺省值为您机器的语言环境。

## 结果

如果此命令执行成功, 那么会返回值 0; 如果此命令执行失败, 那么会返回非零值。

## **>}**

dmimportconfiguration c:\configurations\configuration.xml

InfoSphere CDC 从指定的相对路径导入 XML 配置文件。

## **d{|n**

本节包含其他命令, 它们允许您确定 InfoSphere CDC 版本、验证通信、关闭和终止 InfoSphere CDC (仅限于 UNIX 服务器)、设置系统参数以及备份元数据。

## **dmbackupmd - 8]\*}]**

使用此命令来创建元数据数据库的备份副本。将在 InfoSphere CDC 安装目录的 instance/<instance\_name>/conf/backup 目录中创建备份副本。在更改预订配置和表状 态之后进行备份。您可以在 InfoSphere CDC 运行时备份元数据。

## **o(**

dmbackupmd -I <instance name> [-L <locale>]

### **N}**

## **-I <instance\_name>**

指定 InfoSphere CDC 实例的名称。此外,可以指定 TSINSTANCE 环境变量来代 替此值。

#### **-L <locale>**

用于 InfoSphere CDC 实例的语言环境的名称。缺省值为您机器的语言环境。

## 结果

如果此命令执行成功, 那么会返回值 0; 如果此命令执行失败, 那么会返回非零值。

## **dmset - 设置 InfoSphere CDC** 系统参数

使用此命令来查看或更改 InfoSphere CDC 系统参数。您也可以在管理控制台中更改系 统参数。有关更多信息、请参阅管理控制台文档。

注: 您可以使用此命令设置任何系统参数。然而, 它将仅显示已设置为非缺省值的系 统参数。

### 语法

dmset -I <instance name> [*<parameter name*>[=[*<parameter value*>]]] [-L <locale>]

#### **N}**

#### **-I <instance\_name>**

指定 InfoSphere CDC 实例的名称。此外,可以指定 TSINSTANCE 环境变量来代 替此值。

#### **<parameter\_name>**

指定 InfoSphere CDC 系统参数的名称。

#### <span id="page-58-0"></span><parameter value>

指定要分配给系统参数的值。

-L <locale>

用于 InfoSphere CDC 实例的语言环境的名称。缺省值为您机器的语言环境。

## 结果

如果此命令执行成功, 那么会返回值 0; 如果此命令执行失败, 那么会返回非零值。

### 示例

dmset -I myinstance

显示已设置为非缺省值的所有系统参数。 dmset -I myinstance global unicode as char=false

将 global\_unicode\_as\_char 系统参数设置为 false。 dmset -I myinstance global unicode as char

显示已指定参数的当前值。

dmset -I myinstance stop replication=

删除 stop replication 系统参数。

## dmshowversion - 显示 InfoSphere CDC 版本

使用此命令来显示 InfoSphere CDC 版本和构建号。在与 IBM 代表联系之前, 运行此 命令, 以便可以提供您正在运行的 InfoSphere CDC 的版本和构建号。

## 语法

dmshowversion [-L <locale>]

## 参数

-L <locale> 用于 InfoSphere CDC 实例的语言环境的名称。缺省值为您机器的语言环境。

#### 结果

如果此命令执行成功, 那么会返回值 0; 如果此命令执行失败, 那么会返回非零值。

## dmshutdown - 关闭 InfoSphere CDC

使用此命令以正常关闭 InfoSphere CDC。在使服务器或数据库脱机以供维护或将 InfoSphere CDC 升级至最新版本之前, 您可以使用此命令。

在运行此命令之前, 结束管理控制台中所有预订上的复制, 以确保完成关闭。有关更 多信息, 请参阅管理控制台文档。

如果此命令无法完全关闭 InfoSphere CDC, 那么使用 dmterminate 命令来强制执行完 全关闭。

## 语法

dmshutdown -I <instance name> [-L <locale>]

## 参数

#### -I <instance name>

指定 InfoSphere CDC 实例的名称。此外, 可以指定 TSINSTANCE 环境变量来代 替此值。

#### -L <locale>

用于 InfoSphere CDC 实例的语言环境的名称。缺省值为您机器的语言环境。

## 结果

如果此命令执行成功, 那么会返回值 0; 如果此命令执行失败, 那么会返回非零值。

### dmterminate - 终止 InfoSphere CDC 进程

注: 此命令在 Windows 上不受支持。

对于通过 dmshutdown 命令无法完全关闭的在 UNIX 或 Linux 服务器上运行的所有实 例, 可使用此命令来终止全部 InfoSphere CDC 进程。InfoSphere CDC 仅终止由 UNIX 帐户用于运行此命令而启动的进程。

在使服务器或数据库脱机以供维护或将 InfoSphere CDC 升级至最新版本之前, 您可以 使用此命令。

使用 dmshutdown 命令以正常关闭 InfoSphere CDC。如果 dmshutdown 无法完全关闭 InfoSphere CDC, 那么使用 dmterminate 以终止在您发出 dmshutdown 之后仍持续的任 何活动 InfoSphere CDC 进程。

## 语法

```
dmterminate [-L <locale>]
```
## 参数

## -L <locale>

用于 InfoSphere CDC 实例的语言环境的名称。缺省值为您机器的语言环境。

## 结果

如果此命令执行成功,那么会返回值 0; 如果此命令执行失败,那么会返回非零值。

## dmts32 - 启动 InfoSphere CDC

使用此命令来启动 InfoSphere CDC 32 位版本。

## 语法

dmts32 -I <instance\_name> [-L <locale>]

#### 参数

#### -I <instance\_name>

指定要启动的 InfoSphere CDC 实例。

#### **-L <locale>**

用于 InfoSphere CDC 实例的语言环境的名称。缺省值为您机器的语言环境。

## 结果

如果此命令执行成功, 那么会返回值 0; 如果此命令执行失败, 那么会返回非零值。

## **>}**

dmts32 -I -I myinstance

InfoSphere CDC 启动指定的实例。

## **dmts64 - t/ InfoSphere CDC**

使用此命令来启动 InfoSphere CDC 64 位版本。

## 语法

dmts64 -I <instance name> [-L <locale>]

## 参数

## **-I <instance\_name>**

指定要启动的 InfoSphere CDC 实例。

**-L <locale>**

用于 InfoSphere CDC 实例的语言环境的名称。缺省值为您机器的语言环境。

## 结果

如果此命令执行成功, 那么会返回值 0; 如果此命令执行失败, 那么会返回非零值。

#### **>}**

dmts64 -I myinstance

InfoSphere CDC 启动指定的实例。

# **A** F InfoSphere CDC 的用户出口

用户出口可让您定义一组操作, 在指定的表上发生数据库事件前后, InfoSphere CDC 可 以执行这些操作。用户出口允许您定制环境以满足业务需求。

在编译 Java™ 类或存储过程用户出口之后, 您可以在管理控制台中配置用户出口。有关 配置用户出口的更多信息, 请参阅管理控制台文档中的"配置用户出口"。

随 InfoSphere CDC 安装的 Javadoc (API)信息提供了在 InfoSphere CDC 中可用的 Java 类用户出口的详细类与接口规范。为每个接口标识可调用的受支持方法。

用户出口的 Javadoc (API) 文档位于下列目录: <system drive>:\<installation directory>\docs\api。要在浏览器中打开帮助, 请单击 index.html。

样本用户出口已随 InfoSphere CDC 提供。您可以扩展或修改这些样本以适合您的环境。

# 用于表和行级别操作的存储过程用户出口

存储过程是以物理方式存储在数据库内的程序(或过程)。存储过程的优点在于: 当您 运行它以响应用户请求时、数据库引擎会直接运行它、这通常是在单独的数据库服务 器上运行, 并且在处理数据库请求时速度通常会更快。

在编写和编译用户出口程序后, 您可以在管理控制台的用户出口选项卡上指定要在哪 个用户出口点调用用户出口(它既可以是在行级别操作前/后, 也可以是在表级别操作 前/后).

## **(ef"}LC'vZ**

在 InfoSphere CDC 中定义存储过程时, 应考虑下列各项:

- 超负荷存储过程不受支持。
- 存储过程必须至少具有两个参数,这两个参数必须按照下列顺序首先进行定义:
	- result 一个整数输出参数, 用于向事件日志返回所有错误代码。
	- returnMsg 一个字符输出参数, 用于返回要记录的错误消息。

# 在储过程用户出口数据库连接

存储过程用户出口程序和 InfoSphere CDC 使用同一共享连接作为连接至数据库的缺省 方法。此设置确保 InfoSphere CDC 对表所作的更改在缺省情况下对存储过程用户出口 程序是可视的。

## **9Cf"}LC'vZ4lw}]**

可以通过将系统参数传递到存储过程来检索源表中的数据。您可以检索下列数据类 型:

- 检索系统值 (s\$) 当传递到存储过程时、s\$ 前缀使源数据库中的系统值可用于存 储过程。例如, s\$entry 标识了 InfoSphere CDC 运行用户出口的人口点。
- 检索日志控制字段(j\$)- 当传递到存储过程时,j\$ 前缀使源数据库中的日志控制字 段可用于存储过程。例如,j\$USER 标识了对源表进行更新的人员的用户标识。如果 要使用存储过程来审计源表上已发生的表级别或行级别操作, 那么这将会非常有 用.
- 检索数据值 视传递到存储过程的前缀而定, 您可以检索源数据库中的数据, 并使 其可用于存储过程。例如, 可使用 b\$ 来检索源列的前映像

这些值均可用作您编写的存储过程用户出口的输入参数。视您要使用的产品而定,用 于检索数据的格式稍有不同:

• 对于 InfoSphere CDC, 格式是 <x>\$<value>

其中 <x> 表示前缀, <value> 表示要检索的值的名称。

# **9C s\$ 0:4lw535**

此前缀用于检索系统值。下表介绍并简要描述了这些值。

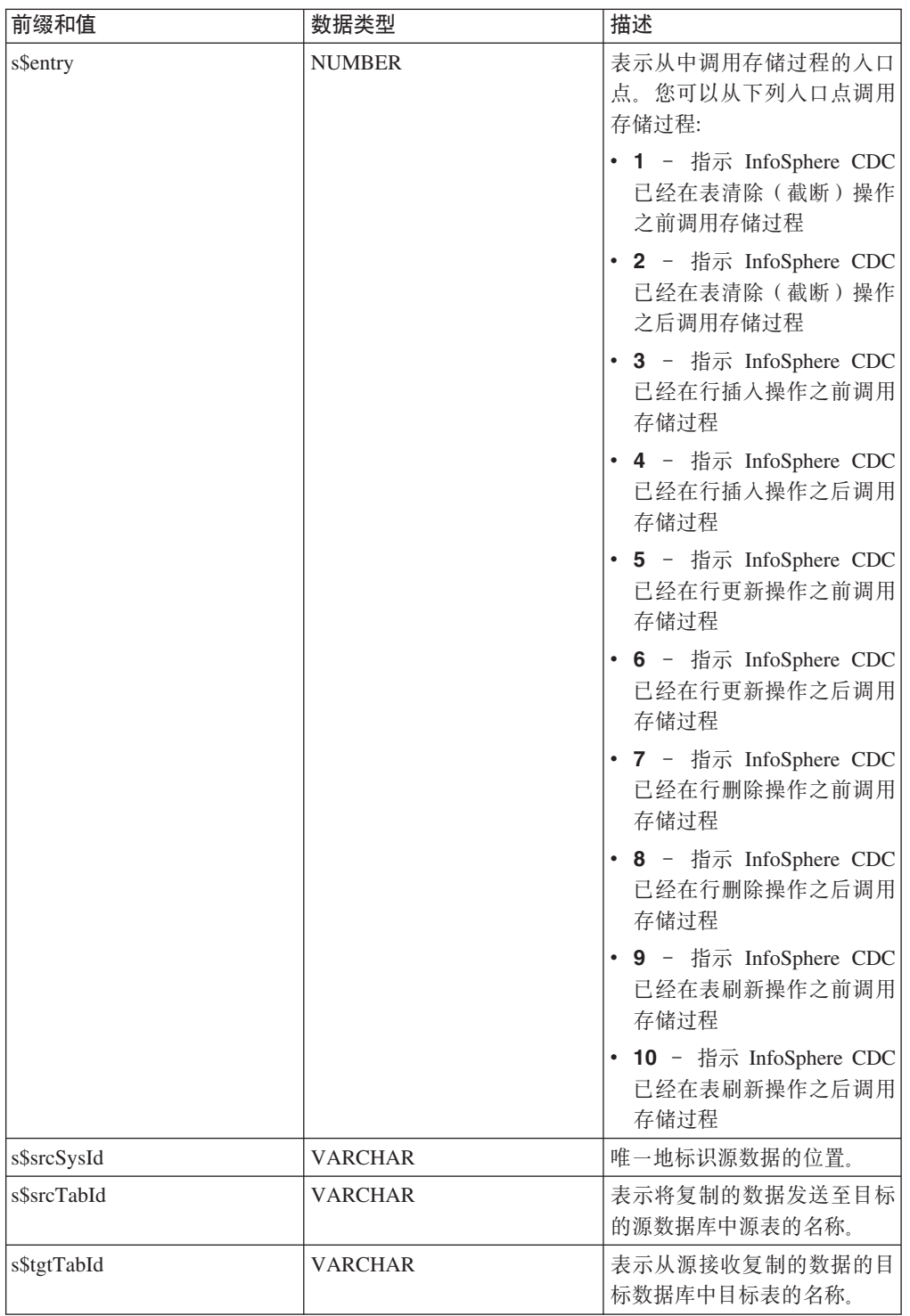

# **9C j\$ 0:4lwU>XFVN**

此前缀用于检索有关源系统上发生的操作的信息。您可以将 jb\$ 与 InfoSphere CDC 配 合使用以检索相同的信息。

可用值列示如下:

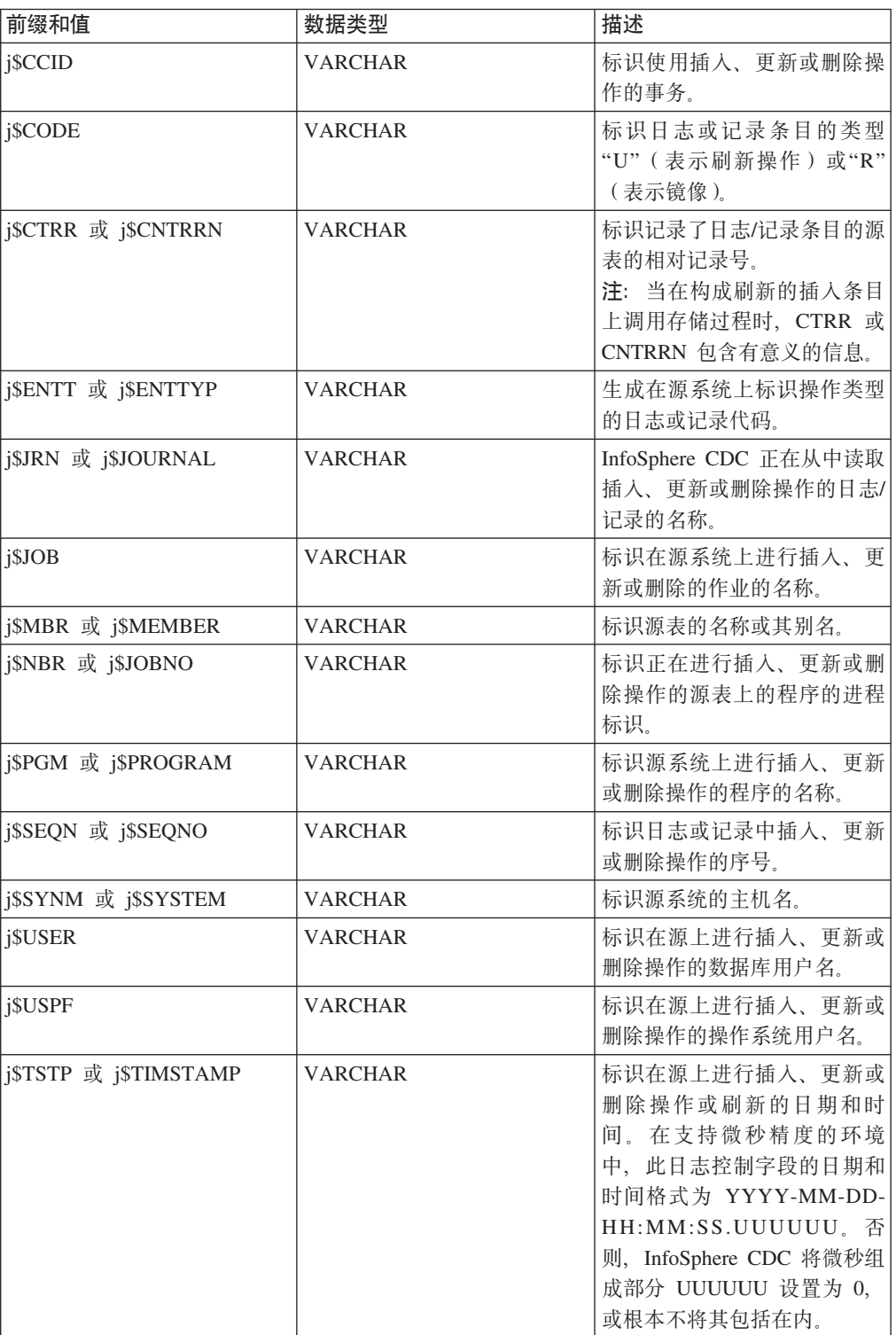

# **9C b\$"a\$"k\$ M d\$ 0:4lw}]5**

使用四种前缀来检索数据:

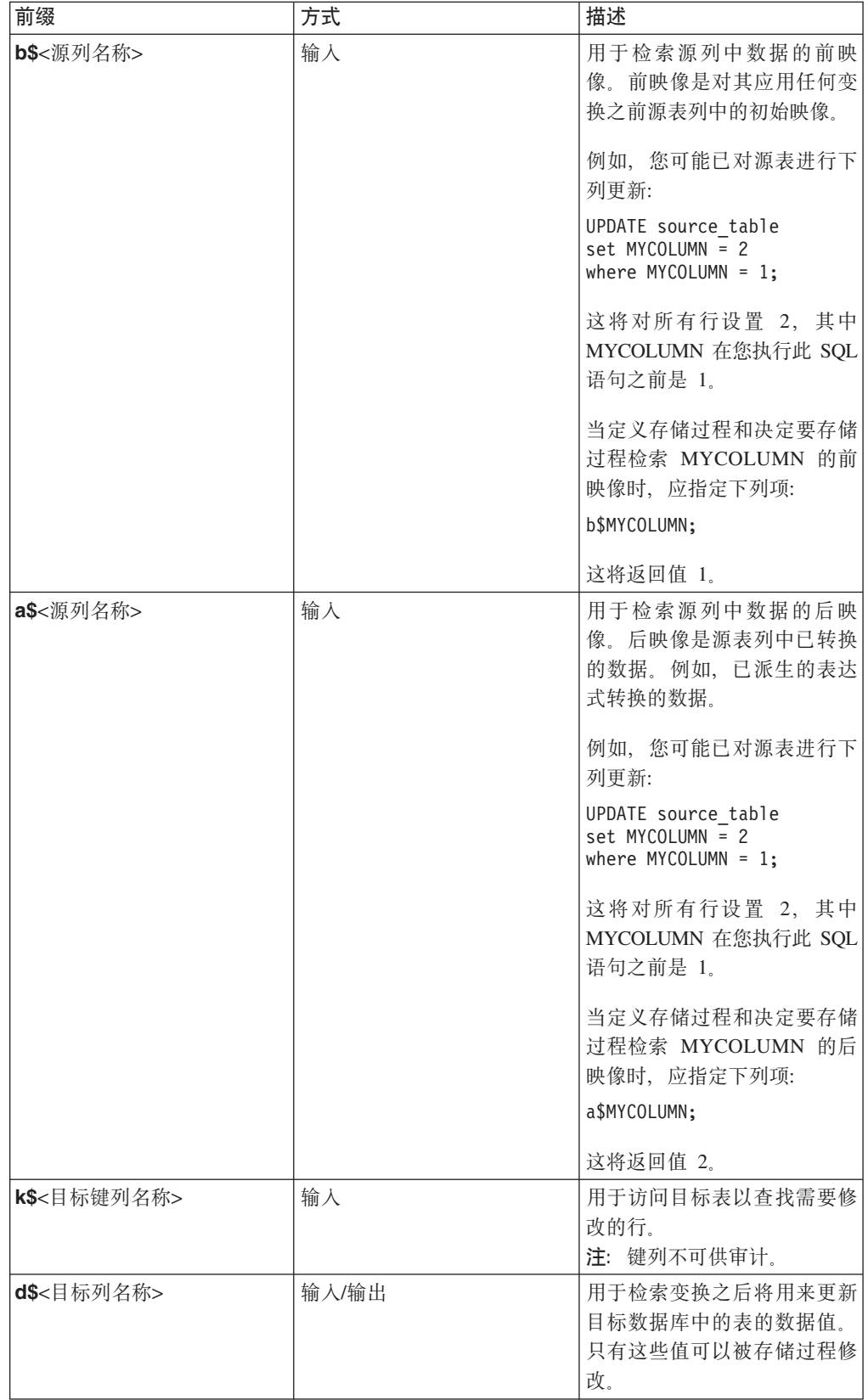

# 存储过程用户出口的示例

下列代码段是存储过程用户出口的示例。

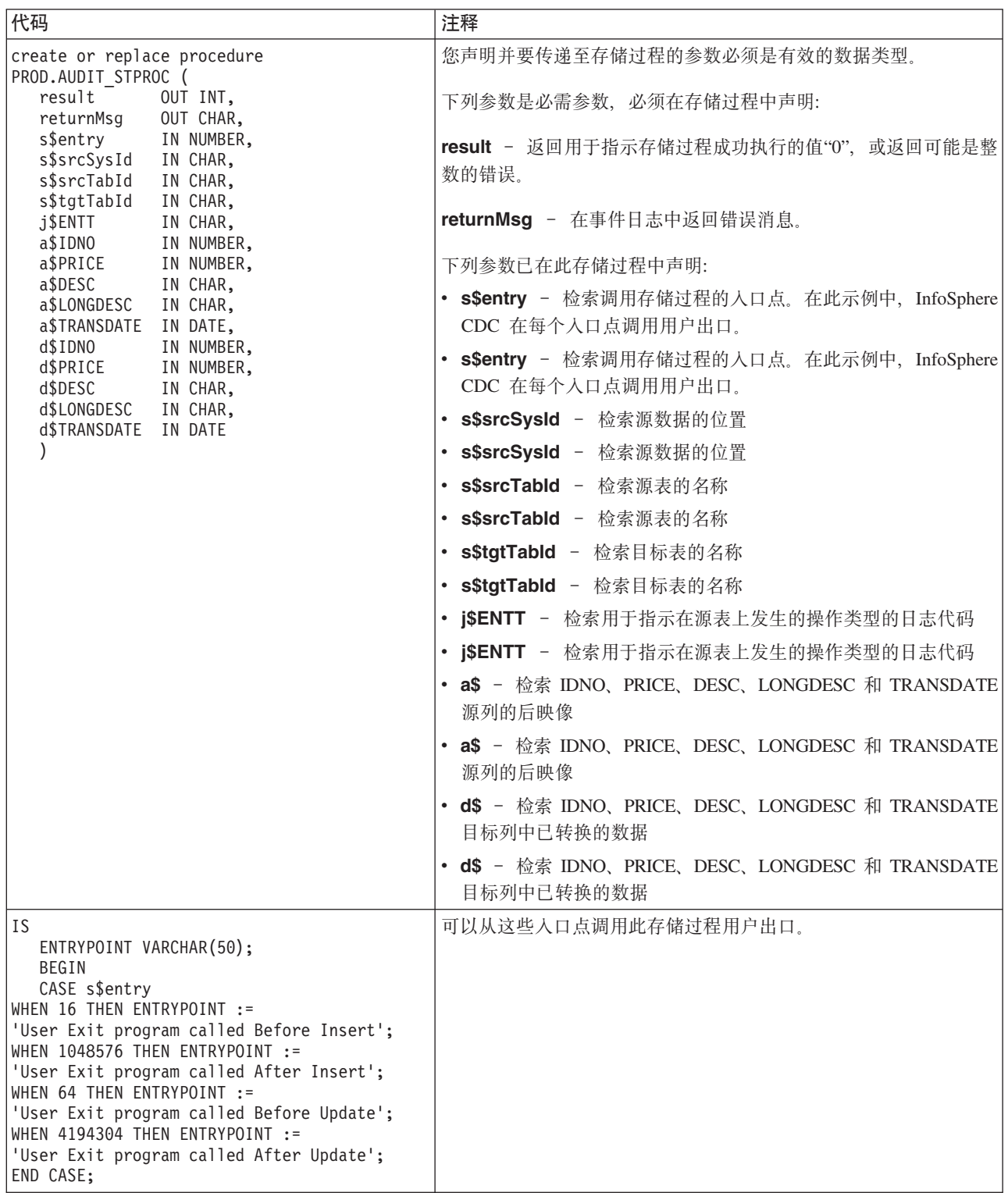

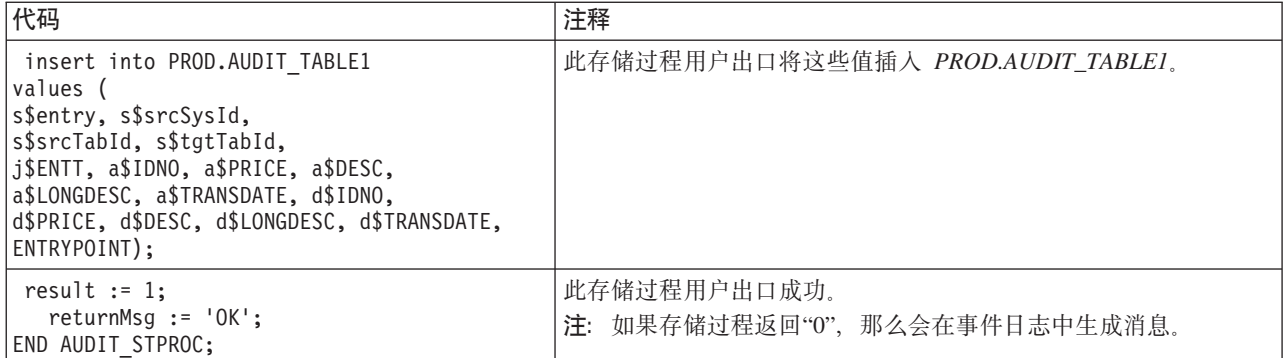

# 用于 InfoSphere CDC 的样本用户出口

InfoSphere CDC 提供了样本用户出口, 您可以按原样使用这些用户出口, 也可以对其进 行修改以适合您的工作环境:

- UserExitSample 订阅复制事件以检索发生的事件的详细信息。
- UserExitSample1 记录已插入目标上的表的新行, 并将它们存储在文本文件中。 用户将文本文件的名称指定为参数。
- DEUserExitSample 用于使用 %USER 列函数的表达式中。它计算表达式中用户 提供的参数的总和,并且返回以 1 为增量的总和。
- SPUserExitSample 此样本使用来自源的映像调用存储过程。
- PopWindow 此样本打开具有通知信息的对话框。如果具有诸如 X-Windows 之 类的 GUI 仿真器, 那么此样本将与 UNIX 和 Linux 安装配合工作。

要运行样本用户出口而不修改它们,您必须在管理控制台中指定已编译用户出口的标 准路径; 例如.

com.datamirror.ts.target.publication.userexit.sample.UserExitSample。

已编译的样本用户出口位于 ts.jar 文件中、您可在 <InfoSphere CDC installation directory>/lib 中找到。请注意,ts.jar 文件中已编译的用户出口具有 \*.class 扩展 名。

如果要修改样本用户出口, 那么必须在更改源代码后编译该用户出口。本节包含在 Windows 和 Linux 平台上此过程的指示信息。

有关如何在管理控制台中指定 Java 类或存储过程用户出口的更多信息,请参阅管理控 制台文档。

注: 用户出口类也必须在类路径中。

## 要编译样本用户出口(Windows)

- 1. 停止 InfoSphere CDC。
- 2. 将 samples.jar 文件解压缩至 InfoSphere CDC 安装文件夹的 lib 文件夹中。确 保在解压缩该 jar 文件时维持文件夹结构。

在解压缩该 jar 文件后, 您将具有类似以下的文件夹结构:

<InfoSphere CDC installation folder>\lib\com\datamirror\ts\target \publication\userexit\sample

- 3. 对样本用户出口进行更改。
- 4. 编译已修改的用户出口。例如、如果要编译 UserExitSample.java、那么打开命令窗 口, 浏览至 lib 文件夹, 然后发出下列命令:

javac -classpath ts.jar;. com\datamirror\ts\target\publication\userexit\sample \UserExitSample.java

如果此命令成功运行、那么屏幕上将没有任何输出。

注: 您的系统必须具有运行此命令的 Java JDK。

- 5. 在成功运行命令后, 浏览至下列目录并确认已创建 UserExitSample.class 文件: *<InfoSphere CDC installation directory>*\lib\com\datamirror\ts\target \publication\userexit\sample
- 6. 启动 InfoSphere CDC.
- 7. 配置用户出口的最后步骤是在管理控制台中指定 UserExitSample 的标准路径。例如: com.datamirror.ts.target.publication.userexit.sample.UserExitSample

注: 切勿指定 .class 扩展名。

## **B;=v24**

有关如何在管理控制台中指定 Java 类用户出口的更多信息、请参阅管理控制台文档。

注: 如果打算在产品环境中使用样本用户出口, 那么必须测试这些样本, 然后才可以 部署它们。IBM 对已修改或定制的用户出口类导致的负面结果不承担任何责任。

## **<u>要编译样本用户出口(UNIX 和 Linux)</u>**

- 1. 停止 InfoSphere CDC.
- 2. 将 samples.jar 文件解压缩至 InfoSphere CDC 安装目录的 lib 目录中。确保在 解压缩该 jar 文件时维持目录结构。

在解压缩该 jar 文件后, 您将具有类似以下的目录结构:

*<InfoSphere CDC installation directory>*/lib/com/datamirror/ts/target /publication/userexit/sample

- 3. 对样本用户出口进行更改。
- 4. 编译已修改的用户出口。例如,如果要编译 UserExitSample.java, 那么打开命令窗 口, 浏览至 lib 目录, 然后发出下列命令:

javac -classpath ts.jar:. com/datamirror/ts/target/publication/userexit/sample /UserExitSample.java

如果此命令成功运行, 那么屏幕上将没有任何输出。

注: 您的系统必须具有运行此命令的 Java JDK。

- 5. 在成功运行命令后、浏览至下列目录并确认已创建 UserExitSample.class 文件: *<InfoSphere CDC installation directory>*/lib/com/datamirror/ts/target /publication/userexit/sample
- 6. 启动 InfoSphere CDC。
- 7. 配置用户出口的最后步骤是在管理控制台中指定 UserExitSample 的标准路径。例 t⊓∙

com.datamirror.ts.target.publication.userexit.sample.UserExitSample

注: 切勿指定 .class 扩展名。

## 下一步做什么

有关如何在管理控制台中指定 Java 类用户出口的更多信息, 请参阅管理控制台文档。

注: 如果打算在产品环境中使用样本用户出口, 那么必须测试这些样本, 然后才可以 部署它们。IBM 对已修改或定制的用户出口类导致的负面结果不承担任何责任。

# 冲突解决审计表

当 InfoSphere CDC 解决源表与目标表之间的冲突时, 会在 TS\_CONFAUD 表中记录有 关解决方案的信息、InfoSphere CDC 安装程序会在配置 InfoSphere CDC 期间指定的目 标元数据位置创建此表。

在本节中, 您将了解以下内容:

## 冲突解决审计表的结构

您可以使用 TS\_CONFAUD 表来跟踪冲突解决如何影响目标表。例如, 您可以查询 AFTERIMG 列以了解对目标表进行更改的时间。然后, 您可以查看 BEFOREIMG 和 AFTERIMG 列的内容, 以了解导致目标表上的数据的源表更改。这可帮助标识冲突解决 策略中的问题。

冲突检测和解决在管理控制台中进行配置。有关更多信息,请参阅管理控制台文档。

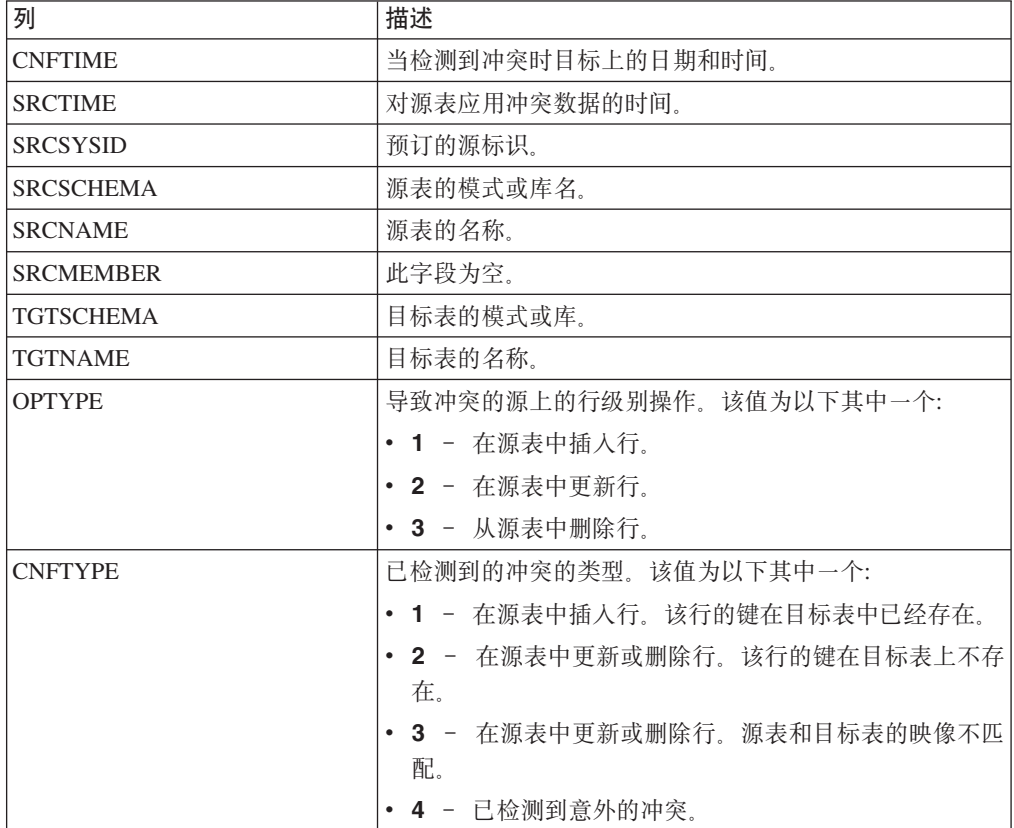

TS\_CONFAUD 表的结构如下所示。

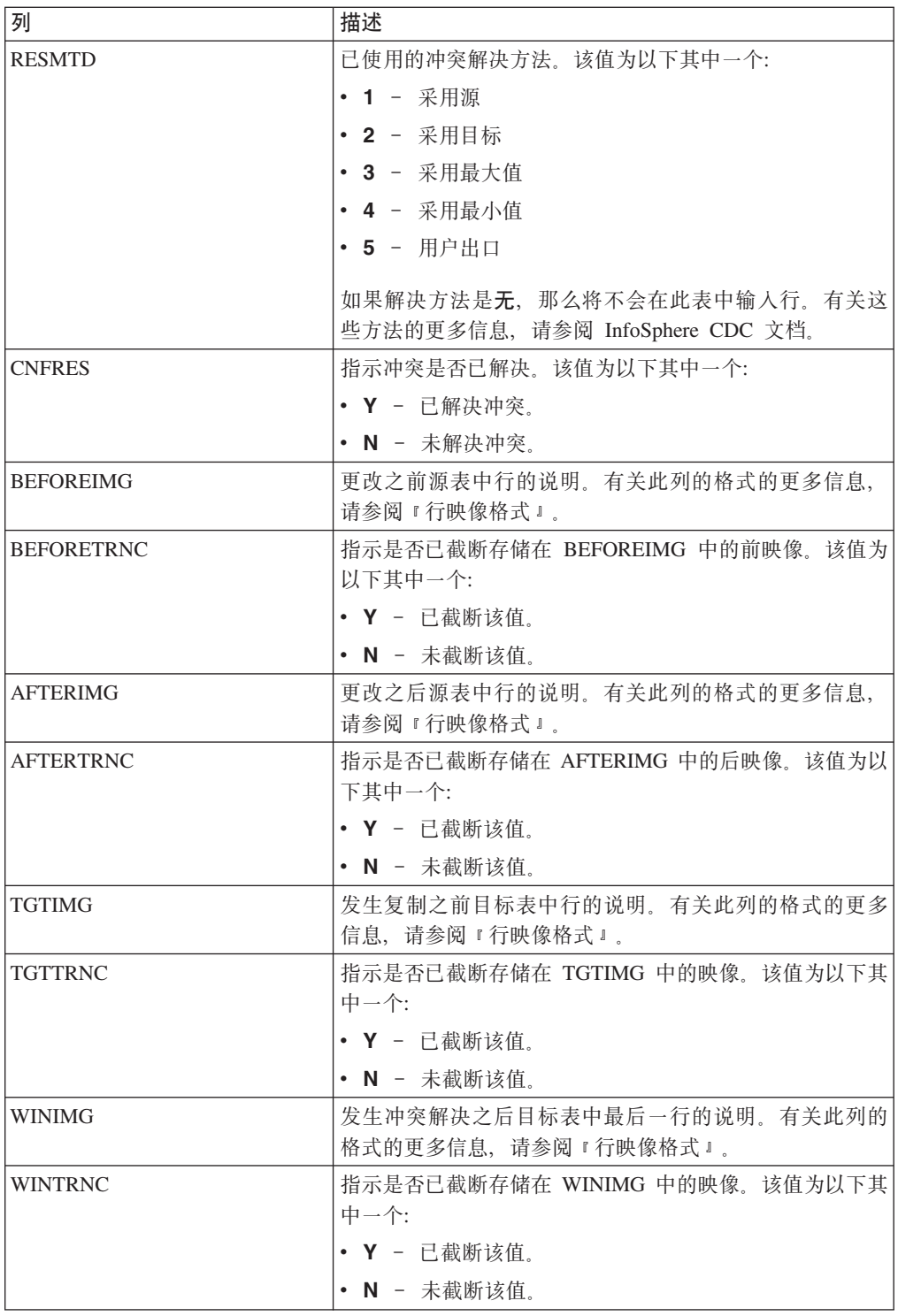

# 行映像格式

审计表中的 BEFOREIMG、AFTERIMG、TGTIMG 和 WINIMG 列显示源或目标表中 的行的说明。

这些列中的映像受目标元数据数据库上的 VARCHAR 数据的最大长度限制。除了 raw、 二进制或 LOB 列中的数据之外, 映像包含行中所有值。每个列的数据采用下列格式显 示:

(length:value)

在以上格式中, value 是列中的数据, length 是用于表示数据的字符数量。映像将数字数 据显示为字符串, 并且将 NULL 值显示为 null。

行映像与源表和冲突解决方案审计表中的列顺序相匹配。如果映像长度超过目标元数 据数据库中 VARCHAR 数据的最大长度, 那么这些映像可能会被截断。如果表的键列 不是表中的第一列,那么它可能会被截断。

## 截断的映像

如果行映像长度超过 VARCHAR 列的最大长度, 那么将会被截断。审计表中有一个列, 它会指示每个映像列是否已截断。例如,如果 WINTRNC 是 Y, 那么 WINIMG 的值 已被截断。截断的列的格式如下:

(-length:value)

在以上格式中, value 是截断的值, length 是已截断字符串中的字符数量。

### **4sFD}]`M**

审计表未将下列数据类型的列包括在其映像中:

- $\cdot$  IMAGE
- NTEXT
- $\bullet$  TEXT

如果源表或目标表包含具有这些数据类型的行, 那么映像会完全忽略它们。二进制数 据将作为十六进制编码的字符出现在映像中。映像不会存储来自不受支持的列的任何 信息。

# **Management Console Administration Guide 的附录**

本节提供有关特定于 solidDB 的用户出口和系统参数的信息。本节是 InfoSphere Change *Data Capture Management Console, Administration Guide* 的附录。

# **dCC'vZ**

用户出口可让您定义一组操作, 在指定的表上发生数据库事件前后, InfoSphere CDC 可 以运行这些操作。当使用 InfoSphere CDC 时、数据库事件已定义为行级别操作或表级 别操作。行级别操作包括插入、更新或删除。表级别操作包括刷新或截断操作。例 如, 您可以配置行级别用户出口程序, 该程序会在 InfoSphere CDC 复制特定目标表上 的删除操作之后发送警报。

用户出口可以分组为前用户出口或后用户出口:

- 前用户出口 在 InfoSphere CDC 将任何行级别或表级别操作复制至目标表之前运 行。
- 后用户出口 在 InfoSphere CDC 将任何行级别或表级别操作复制至目标表之后运 行。

以下列表标识用于在行级别或表级别操作前后开发用户出口程序的常用方案:

• 定制 InfoSphere CDC 何时将行级别操作复制至目标表。例如, 您可以开发用于插 入、更新或删除操作的逻辑,以便根据某些指定的条件(如原始发票日期)来发生 这些操作。InfoSphere CDC 可以运行用户出口以及根据原始发票日期(如 2004年1 月、2004年 2 月、2006年 11 月等)对相应目标表应用行级别操作(插入、更新 或删除).

• 禁用缺省行级别或表级别操作,并通过调用执行定制操作的用户出口程序来替换这些 缺省操作。例如、为了响应表级别截断操作、您可以开发允许您在目标表上执行暂 时删除(而非永久删除)的用户出口。

## 为 InfoSphere CDC for IBM solidDB 配置用户出口

使用 InfoSphere CDC for IBM solidDB, 您可以配置 Java 类用户出口。

对于 Java 类用户出口,方法名已预先定义。这意味着您只能启用和禁用用户出口程序。 您需要配置 Java 中用于实现由 InfoSphere CDC for IBM solidDB 提供的 UserExitIF 接口类的用户出口。

### 要为 Java 类配置用户出口:

- 1. 单击配置 → 预订。
- 2. 选择预订。
- 3. 单击表映射视图并选择表映射。
- 4. 右键单击并选择编辑映射详细信息。
- 5. 单击用户出口选项卡。
- 6. 从用户出口类型列表中选择 Java 类。
- 7. 在类名框中输入可实现 UserExitIF 接口的 Java 类用户出口的名称。

例如, 您可能已导入 UserExitIF 接口, 并且您的函数中实现此接口的用户出口程序 类具有下列定义: public class UE1 implements UserExitIF

在类名框中,您需要输入:

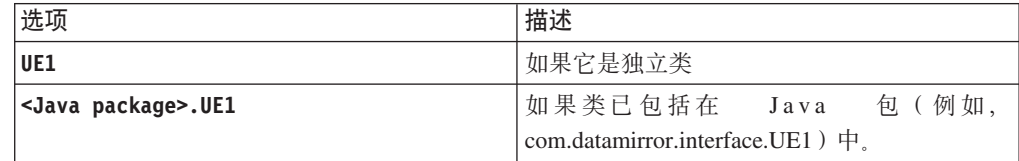

从编译用户出口程序生成的文件必须位于由 CLASSPATH 环境变量引用的库或文 件夹中。

8. 在参数框中, 输入要提供给用户出口程序的参数。

在初始化过程中, 通过调用 getParameter() 方法, 可以访问用户出口程序类中的 参数。无指定参数的约定。在此框中输入的值可以是自由格式。参数值字符串的 长度不能超过 255 个字符。

9. 在下列一个或多个操作旁输入要 InfoSphere CDC 调用的用户出口程序的名称:

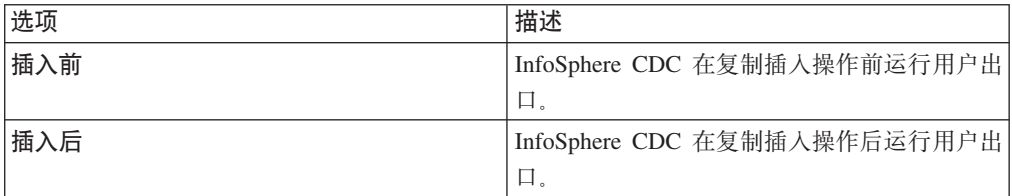
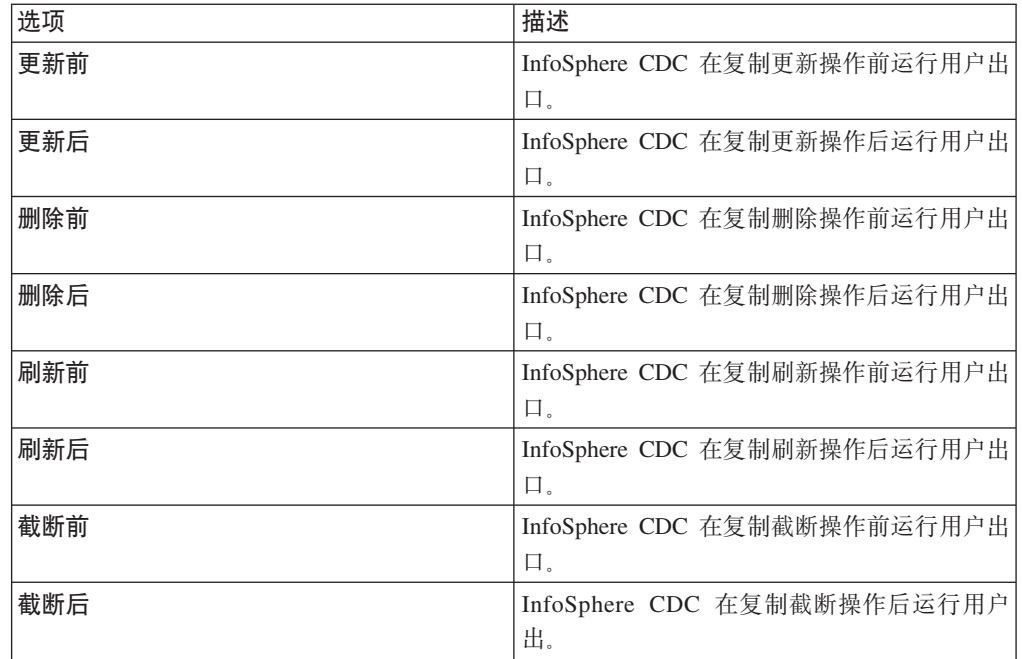

10. 单击应用。

## InfoSphere CDC for IBM solidDB 的系统参数

系统参数使您可以控制 InfoSphere CDC 的行为。如果复制环境需要特定配置, 那么可 以使用系统参数来修改 InfoSphere CDC 中缺省操作的行为。缺省系统参数设置适合大 多数安装。维持这些缺省设置, 直至您熟悉 InfoSphere CDC 的配置。

InfoSphere CDC 提供用于控制源和目标数据存储器行为的系统参数。

## 注释:

- 如果在活动复制期间更改系统参数, 那么必须停止和重新启动 InfoSphere CDC, 以使 更改生效。
- 当升级至较高版本的 InfoSphere CDC 时, 将维持所有先前存在的系统参数设置。

## 通知系统参数

通知系统参数让您可以控制是否为特定事件在事件日志中生成 InfoSphere CDC 消息。

## global\_shutdown\_after\_no\_heartbeat\_response\_minutes:

使用此系统参数可指定在停止预订的活动 InfoSphere CDC 进程之前通信不活动的持续 时间(以分钟计)。如果指定超出可接受范围的值,那么将会使用缺省设置。

- 应用对象 源
- 缺省设置 15 分钟
- 最小设置 3 分钟
- 最大设置 999 分钟

## global\_conversion\_not\_possible\_warning:

使用此系统参数可控制 InfoSphere CDC 在下列情况下是否会在管理控制台**事件日志**中 生成警告:

- 特定数据值无法进行数据转换。
- 遇到超出范围的已转换的数据类型。

将此参数设置为下列其中一个:

true - 如果特定数据值无法进行数据转换, 或遇到超出范围的已转换的数据类型, 那  $\Delta$ 在事件日志中生成警告。

false - 如果特定数据值无法进行数据转换, 或遇到超出范围的已转换的数据类型, 那 <u>么不在**事件日志**中生成警告。</u>

**应用对象 - 目标** 

**1!hC** - False

## 最大化吞吐量系统参数

InfoSphere CDC 系统参数可使您大量减少目标数据库在镜像期间的工作负载。InfoSphere CDC 会在目标上应用进程组事务, 以减少工作负载。目标数据库中的每个落实将与源上 的落实一致。然而,它可能不会执行每个已在源上执行过的落实。例如,如果源执行 了三个各自包含一个操作的小事务,那么目标可能会将所有三个操作作为单个事务的 一部分进行落实。您可以使用此系统参数组合来大量减少目标数据库所需的资源。缺 省设置适用于大多数数据库,但是如果目标系统资源有限且您可以接受等待时间延 长, 那么可适当调整设置。

#### *mirror\_commit\_after\_max\_transactions***:**

此系统参数指定在落实之前分组到一起的最大事务数量。通常, 发出到目标数据库的 落实是对源上运行的应用程序所发出的落实进行响应。通过控制落实发出到目标数据 库的频率, 您可以使用此系统参数管理落实。此方法可用于减少频繁落实到数据库的 开销。

应用对象 - 目标

缺省设置 - 10

最小设置 - 1

#### *mirror\_commit\_after\_max\_seconds***:**

此系统参数指定落实小事务到目标数据库前的时间量(以秒计)。通常,发出到目标数 据库的落实是对源上运行的应用程序所发出的落实进行响应。通过控制落实发出到目 标数据库的频率, 您可以使用此系统参数管理落实。此方法可用于减少频繁落实到数 据库的开销。

- **应用对象 目标**
- **缺省设置** 1 秒
- **最小设置 1**

#### *mirror\_commit\_after\_max\_operations***:**

此系统参数指定发出落实前必须应用到目标数据库的操作次数。通常,发出到目标数 据库的落实是对源上运行的应用程序所发出的落实进行响应。通过控制落实发出到目 标数据库的频率、您可以使用此系统参数管理落实。此方法可用于减少频繁落实到数 据库的开销。

**应用对象 - 目标** 

缺省设置 - 1000

最小设置 - 1

## *mirror\_commit\_on\_transaction\_boundary***:**

此系统参数指示 InfoSphere CDC 在目标数据库上执行的落实是否将始终与源数据库上 发生的落实一致。如果选择忽略源数据库的落实控制, 那么 InfoSphere CDC 会允许您 查看大事务的部分结果。

将此参数设置为下列其中一个:

- true 不忽略源数据库的落实控制。仅已落实事务中的记录才被镜像到目标。此设 置通过确保仅向目标发送已落实事务来提供真正的事务一致性。
- · false 忽略源数据库的落实控制。此值会禁用事务处理的落实控制。镜像期间不会 尝试保持事务一致性。

**应用对象 - 目标** 

缺省设置 - true

#### *refresh\_commit\_after\_max\_operations***:**

此系统参数标识了包含刷新期间每个事务的行的数量。为了减少刷新期间目标数据库 上的工作负载, InfoSphere CDC 会定期向目标数据库落实更改, 而不是作为单一大事务 来执行刷新。

**应用对象 - 目标** 

缺省设置 - 1000

最小设置 - 1

## **`k53N}**

对于一些系统参数, 可以设置处理已定义 Unicode 列中数据的缺省方法, 并且为数据库 设置缺省字符编码。

#### *global\_unicode\_as\_char***:**

此系统参数指示处理已定义 Unicode 列中数据的缺省方法。对于服务器上的每个 InfoSphere CDC 安装, 此系统参数定义处理 Unicode 列中数据的系统缺省方法。如果 Unicode 列已设置为系统缺省值, 那么会使用此系统参数定义的当前系统缺省方法。

将此参数设置为下列其中一个:

- true InfoSphere CDC 将 Unicode 列中的所有数据视为单字节字符。在 Unicode 列包含单字节字符数据时使用此设置。
- false InfoSphere CDC 将 Unicode 列中的所有数据视为连续位流。在 Unicode 列 包含非单字节字符数据时使用此设置。将此系统参数设置为 false, 以确保 InfoSphere CDC 按与先前 InfoSphere CDC 发行版相同的方法处理非单字节字符数据。

注: 将此参数设置为 false 不能确保 Unicode 列中被复制的非单字节字符数据会在目 标上正确显示。对于复制的非单字节字符数据、您可能必须应用用户出口程序或其 他定制, 以正确显示 Unicode 列中的数据。有关用户出口程序的更多信息, 请参阅适 用于您的平台的 InfoSphere CDC 最终用户文档。

**应用对象 - 源** 

缺省设置 - false

## **ELJ453N}**

一些系统参数控制 InfoSphere CDC 中的内存使用量。为了改善性能, 如果您能够为 InfoSphere CDC Java 虚拟机分配比缺省值 512 MB 更多的内存, 那么可以调整磁盘资 源系统参数以使用增加的内存。

## *mirror\_memory\_txqueue\_total\_mb***:**

此系统参数控制用于在源上存储数据的内存量。为获得最佳性能, 此系统参数应该足 够大,以便容纳在源数据库上存在的未落实数据的最大数量。

**应用对象 - 源** 

**缺省设置 - 15 兆字节** 

#### *mirror\_memory\_txqueue\_each\_mb***:**

此系统参数控制用于在源上存储数据的内存量。为获得最佳性能, 此系统参数应该足 够大,以便容纳源上发生的最大事务的数据。

**应用对象 - 源** 

**缺省设置 - 3 兆字节** 

#### *global\_memory\_lob\_cache\_mb***:**

此系统参数控制用于在目标上存储 LOB 值的内存量。为获得最佳性能, 此值应该足够 大, 以便容纳将复制的最大 LOB 值的全部数据。

#### **缺省设置 - 2 兆字节**

## 应用对象 - 目标

## *mirror\_queue\_for\_buffers\_between\_cdc\_threads\_operations***:**

此系统参数控制 InfoSphere CDC 的日志刮削能力以便利用多个处理器。缺省设置适用 于大多数情况。您可以增大此值以用于可高度升级环境。

**应用对象 - 源** 

缺省设置 - 100 个条目

最小设置 - 100 个条目

## **&CxL53N}**

一些系统参数会调整 InfoSphere CDC 应用行、列数据和错误处理的方式。

## *mirror\_end\_on\_error***:**

使用此系统参数可指示在目标数据库上发生应用错误后是否结束镜像。

将此参数设置为下列其中一个:

- true 目标数据库上发生应用错误后结束镜像。
- · false 目标数据库上发生应用错误后不结束镜像。

应用对象 - 目标

缺省设置 - true

## *refresh\_end\_on\_error***:**

使用此系统参数可指示在发生应用错误后是否结束刷新。

将此参数设置为下列其中一个:

- true 出现应用错误后结束刷新。
- false 出现应用错误后不结束刷新。

应用对象 - 目标

缺省设置 - true

# 声明

Copyright © Solid Information Technology Ltd. 1993, 2008

All rights reserved.

除非经过 Solid Information Technology Ltd. 或者 International Business Machines Corporation 书面授权, 否则不能以任何方式使用本产品中的任何部分。

本产品受美国专利 6144941、7136912、6970876、7139775、6978396 和 7266702 的保 护。

为此产品指定的美国出口管制分类编号是 ECCN=5D992b。

本信息是为在美国提供的产品和服务编写的。

IBM 可能在其他国家或地区不提供本文档中讨论的产品、服务或功能特性。有关您当前 所在区域的产品和服务的信息, 请向您当地的 IBM 代表咨询。任何对 IBM 产品、程 序或服务的引用并非意在明示或暗示只能使用 IBM 的产品、程序或服务。只要不侵犯 IBM 的知识产权,任何同等功能的产品、程序或服务,都可以代替 IBM 产品、程序或 服务。但是, 评估和验证任何非 IBM 产品、程序或服务, 则由用户自行负责。

IBM 公司可能已拥有或正在申请与本文档内容有关的各项专利。提供本文档并未授予用 户使用这些专利的任何许可。您可以用书面方式将许可查询寄往:

IBM Director of Licensing IBM Corporation North Castle Drive Armonk, NY 10504-1785 U.S.A.

有关双字节(DBCS)信息的许可查询, 请与您所在国家或地区的 IBM 知识产权部门联 系, 或用书面方式将查询寄往:

IBM World Trade Asia Corporation Licensing 2-31 Roppongi 3-chome, Minato-ku Tokyo 106-0032, Japan

本条款不适用英国或任何这样的条款与当地法律不一致的国家或地区: INTERNA-TIONAL BUSINESS MACHINES CORPORATION"按现状"提供本出版物, 不附有任何 种类的(无论是明示的还是暗含的)保证,包括但不限于暗含的有关非侵权、适销和 适用于某种特定用途的保证。某些国家或地区在某些交易中不允许免除明示或暗含的 保证。因此本条款可能不适用于您。

本信息中可能包含技术方面不够准确的地方或印刷错误。此处的信息将定期更改;这 些更改将编入本资料的新版本中。IBM 可以随时对本资料中描述的产品和/或程序进行改 进和/或更改,而不另行通知。

本信息中对非 IBM Web 站点的任何引用都只是为了方便起见才提供的, 不以任何方式 充当对那些 Web 站点的保证。那些 Web 站点中的资料不是 IBM 产品资料的一部分, 使用那些 Web 站点带来的风险将由您自行承担。

IBM 可以按它认为适当的任何方式使用或分发您所提供的任何信息而无须对您承担任何 责任。

本程序的被许可方如果要了解有关程序的信息以达到如下目的: (i) 允许在独立创建 的程序和其他程序(包括本程序)之间进行信息交换, 以及(ii)允许对已经交换的信 息进行相互使用, 请与下列地址联系:

IBM Canada Limited Office of the Lab Director 8200 Warden Avenue Markham, Ontario L6G 1C7 **CANADA** 

只要遵守适当的条件和条款, 包括某些情形下的一定数量的付费, 都可获得这方面的 信息。

本资料中描述的许可程序及其所有可用的许可资料均由 IBM 依据 IBM 客户协议、IBM 国际软件许可协议或任何同等协议中的条款提供。

此处包含的任何性能数据都是在受控环境中测得的。因此、在其他操作环境中获得的 数据可能会有明显的不同。有些测量可能是在开发级的系统上进行的,因此不保证与 一般可用系统上进行的测量结果相同。此外、有些测量是通过推算而估计的、实际结 果可能会有差异。本文档的用户应当验证其特定环境的适用数据。

涉及非 IBM 产品的信息可从这些产品的供应商、其出版说明或其他可公开获得的资料 中获取。IBM 没有对这些产品进行测试,也无法确认其性能的精确性、兼容性或任何其 他关于非 IBM 产品的声明。有关非 IBM 产品性能的问题应当向这些产品的供应商提 出。

所有关于 IBM 未来方向或意向的声明都可随时更改或收回,而不另行通知,它们仅仅 表示了目标和意愿而已。

本信息包含在日常业务操作中使用的数据和报告的示例。为了尽可能完整地说明这些 示例,示例中可能会包括个人、公司、品牌和产品的名称。所有这些名字都是虚构 的、若现实生活中实际业务企业使用的名字和地址与此相似、纯属巧合。

#### 版权许可:

本信息包括源语言形式的样本应用程序、这些样本说明不同操作平台上的编程方法。 如果是为按照在编写样本程序的操作平台上的应用程序编程接口(API)进行应用程序 的开发、使用、经销或分发为目的, 您可以任何形式对这些样本程序进行复制、修 改、分发,而无须向 IBM 付费。这些示例并未在所有条件下作全面测试。因此,IBM 不能担保或暗示这些程序的可靠性、可维护性或功能。

凡这些实例程序的每份拷贝或其任何部分或任何衍生产品,都必须包括如下版权声 明:

©(贵公司的名称)(年)。此部分代码是根据 IBM Corp. 公司的样本程序衍生出来的。

© Copyright IBM Corp. (输入年份). All rights reserved.

## 商标

IBM、IBM 徽标、ibm.com<sup>®</sup>、Solid<sup>®</sup>、solidDB、InfoSphere、DB2<sup>®</sup>、Informix<sup>®</sup> 和 WebSphere® 是 International Business Machines Corporation 在美国和/或其他国家或地 区的商标或注册商标。如果这些商标和其他 IBM 注册商标在本资料中第一次出现时标 有商标符号(®或™),那么这些符号表示它们是发布本资料时归 IBM 所有的经过美 国政府注册的商标或普通法商标。这些商标也可能是在其他国家或地区的注册商标或 普通法商标。在 Web 上的版权和商标信息 (www.ibm.com/legal/copytrade.shtml) 处提 供了 IBM 商标的最新列表。

Java 和所有基于 Java 的商标和徽标是 Sun Microsystems, Inc. 在美国和/或其他国家或 地区的商标。

Linux 是 Linus Torvalds 在美国和/或其他国家或地区的注册商标。

Microsoft and Windows 和 Microsoft Corporation 在美国和/或其他国家或地区的注册商 标。

UNIX 是 The Open Group 在美国和其他国家或地区的注册商标。

其他公司、产品或服务名称可能是其他公司的商标或服务标记。

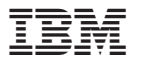

中国印刷

 $S151 - 1148 - 00$ 

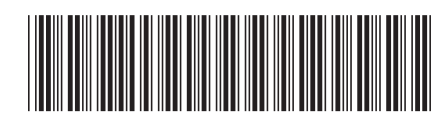